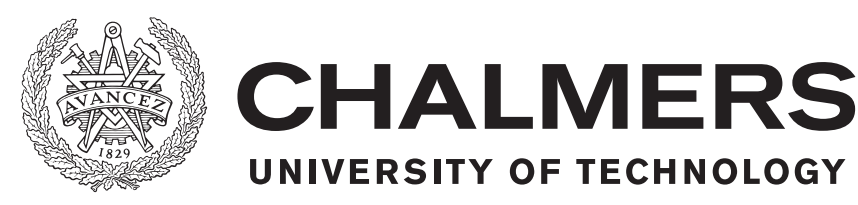

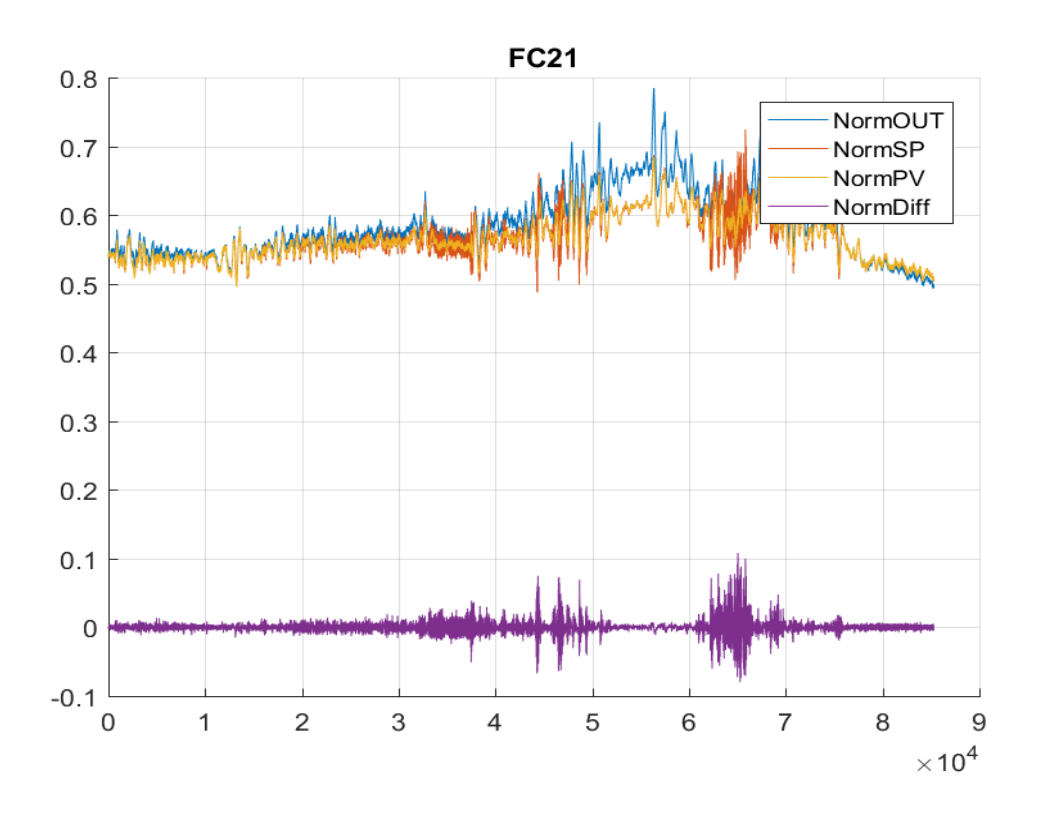

## **Diagnostisering av regulatorer**

Examensarbete inom högskoleingenjörsprogrammet Mekatronik

#### Richard Ernfjäll Jonas Larsson

Institutionen för signaler och system CHALMERS TEKNISKA HÖGSKOLA Göteborg, Sverige 2017

#### EXAMENSARBETE 2017

### **Diagnostisering av regulatorer**

Richard Ernfjäll & Jonas Larsson

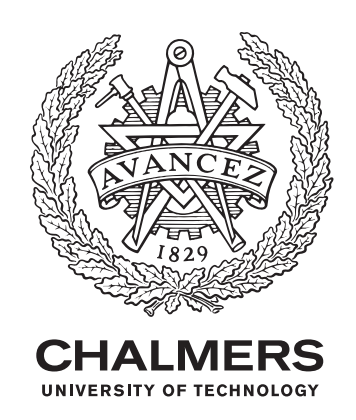

Institutionen för Signaler och system Chalmers Tekniska Högskola Göteborg, Sverige 2017

Diagnostisering av regulatorer Richard Ernfjäll & Jonas Larsson

#### © RICHARD ERNFJÄLL & JONAS LARSSON, 2017.

Handledare: Anders Karlström, Signaler och system Examinator: Veronica Olesen, Signaler och system

Institutionen för Signaler och system Chalmers Tekniska Högskola SE-412 96 Göteborg Telephone +46 31 772 1000

Typeset in L<sup>AT</sup>FX Göteborg, Sverige 2017

## **Sammanfattning**

I dagens industrianläggningar finns mängder, inte sällan tusentals, reglerkretsar. Reglerkretsar kan exempelvis användas för styrning av vattennivån i en tank eller temperaturen i en ugn. Fel i de här kretsarna kan leda till ökad produktionskostnad, lägre kvalitet på produkten och högre slitage på utrustning. Arbetet med att hålla alla dessa regulatorer trimmade är tidskrävande och kostsamt, varför det ofta nedprioriteras eller inte utförs alls. Syftet med arbetet i denna rapport är att utveckla ett verktyg för automatisk analys av reglerkretsars prestanda. Ingenjörer ska kunna använda verktyget i sin anläggning och hitta underpresterande reglerkretsar för vidare analys.

Analysverktyget har utvecklats i MATLAB och ett antal olika metoder för analys har undersökts och implementerats i programmet. Verktyget hittar oscillationer och felaktigt arbetande regulatorer. Vidare arbete kommer att krävas för att vidareutveckla verktyget med bland annat ökad användarvänlighet.

### **Abstract**

Today many industries have a large number of control loops, sometimes over a thousand. As an example control loops can be used to control the waterlevel in a tank or temperature in an oven. Malfunction in these loops can cause higher production costs, lower quality of the produced goods and higher ware on the equipment. The work to keep the controllers tuned is time consuming and costly and many times neglected or not done at all. The aim of this thesis is to develop a tool for automatic analysis of control loop performance. Engineers will be able to use the tool on-site to identify under-performing control loops for further investigation.

The analysis tool is developed in MATLAB and a number of different methods for analysis has been investigated and implemented in the program. The tool is able to identify oscillations and controllers not working correctly. Further development is needed to complete the tool and to implement a better user interface.

## **Förord**

Vi vill ge ett stort tack till Peter Holmqvist på Preem som har bidragit med mätdata och för att de tagit sig tid för att verifiera resultatet. Vi vill även tacka Anders Karlström och Veronica Olesen för all stöttning och hjälp under arbetets gång.

Richard Ernfjäll, Jonas Larsson Göteborg, Juni 2017

## **Innehåll**

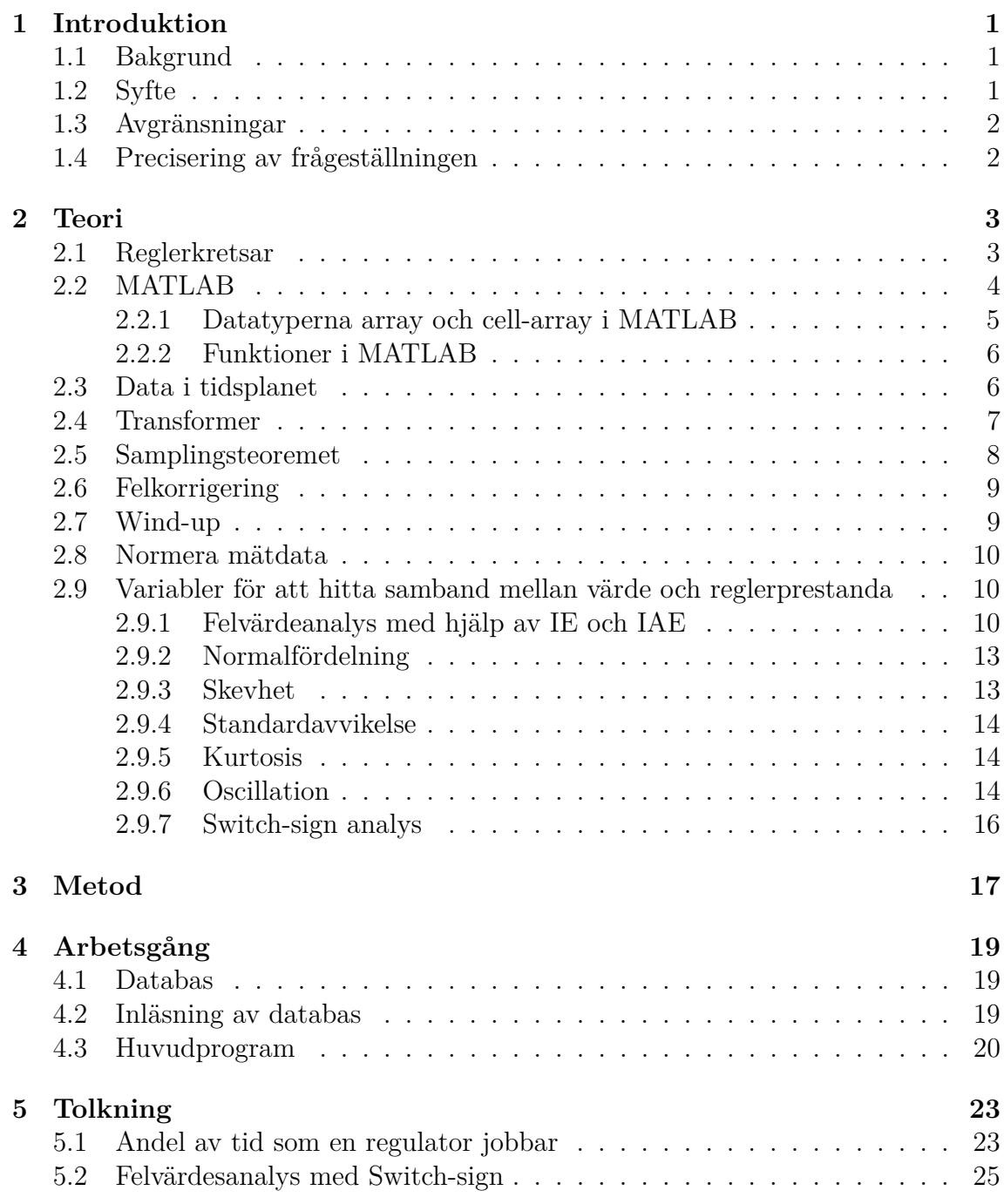

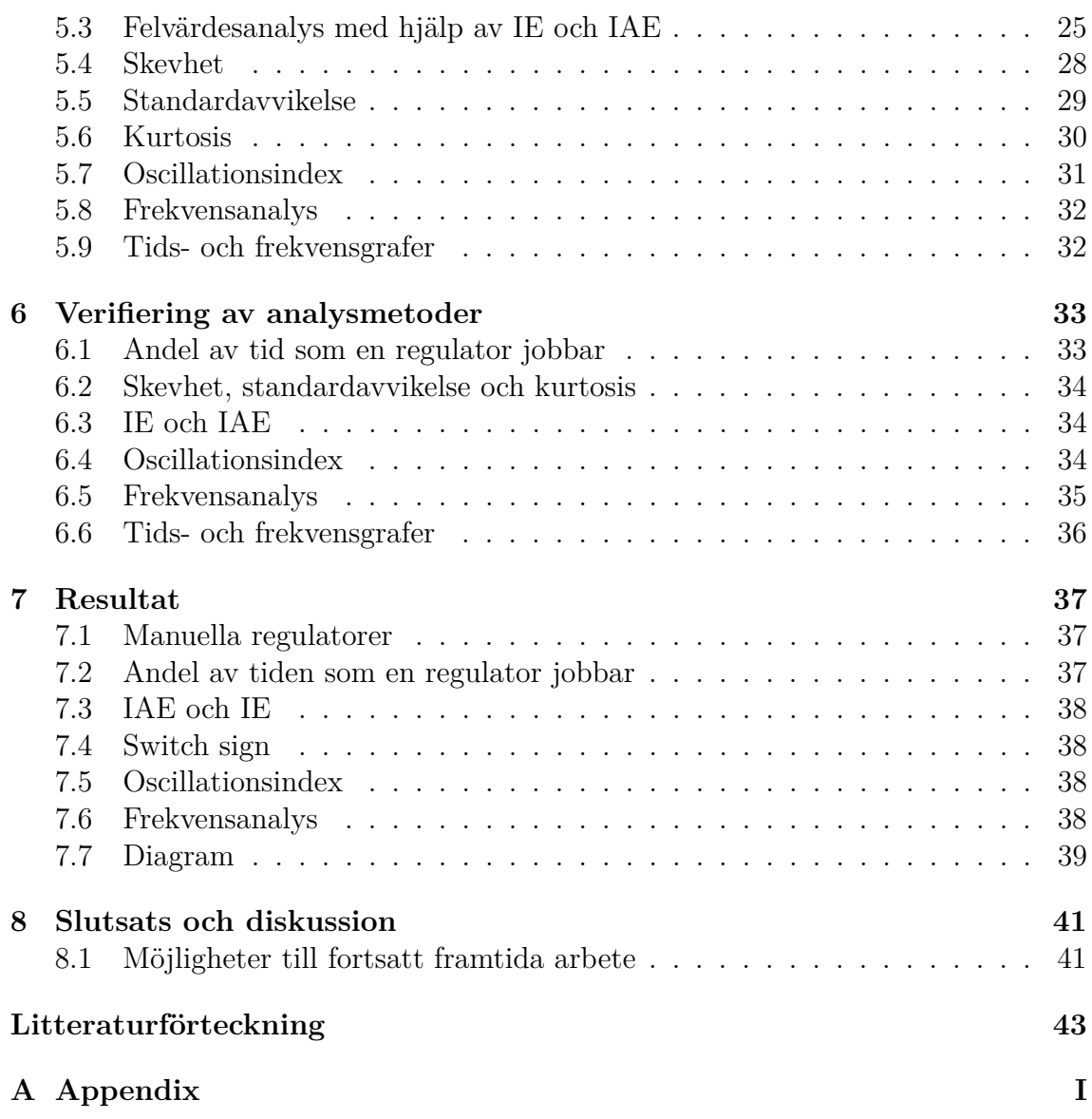

## **Figurer**

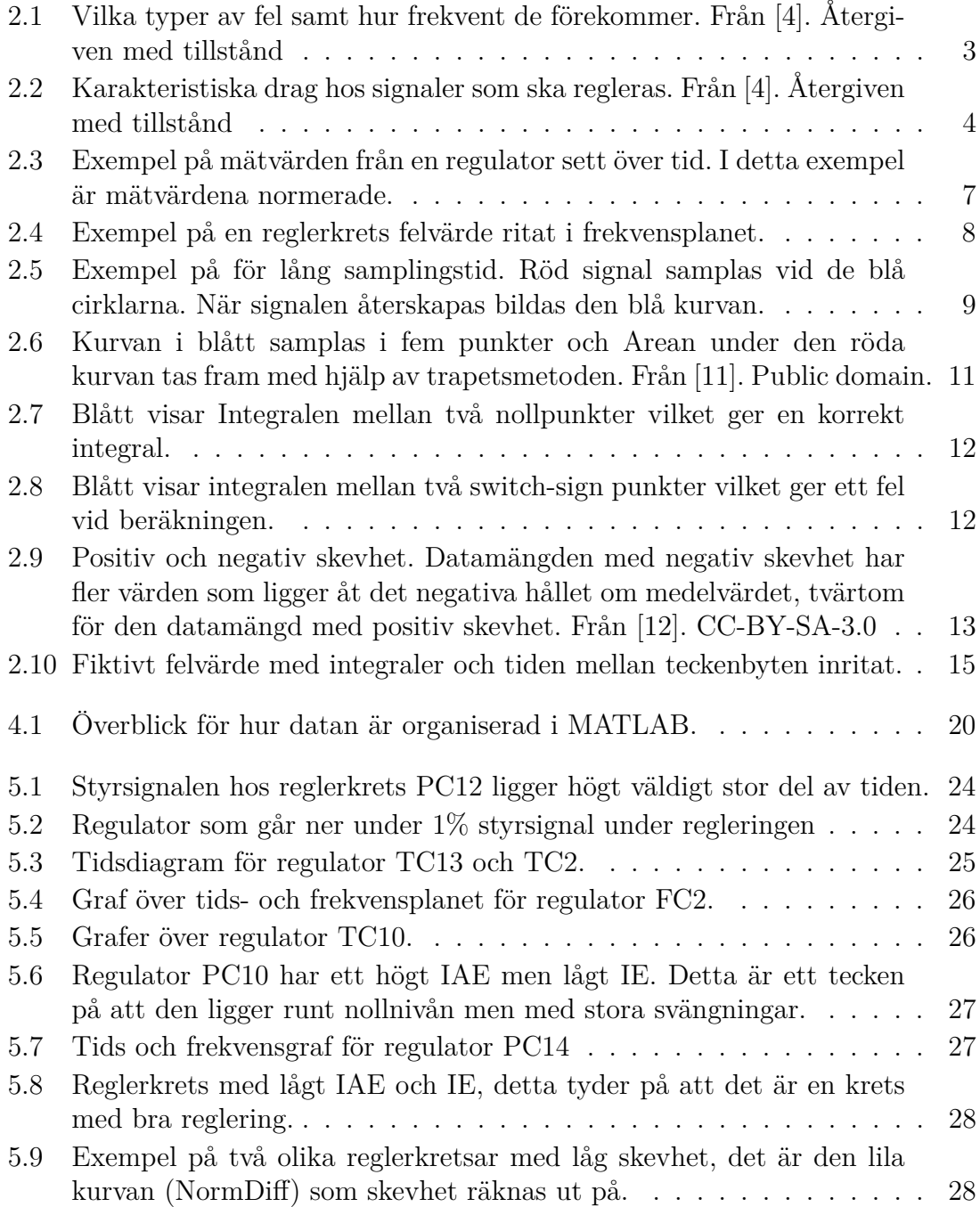

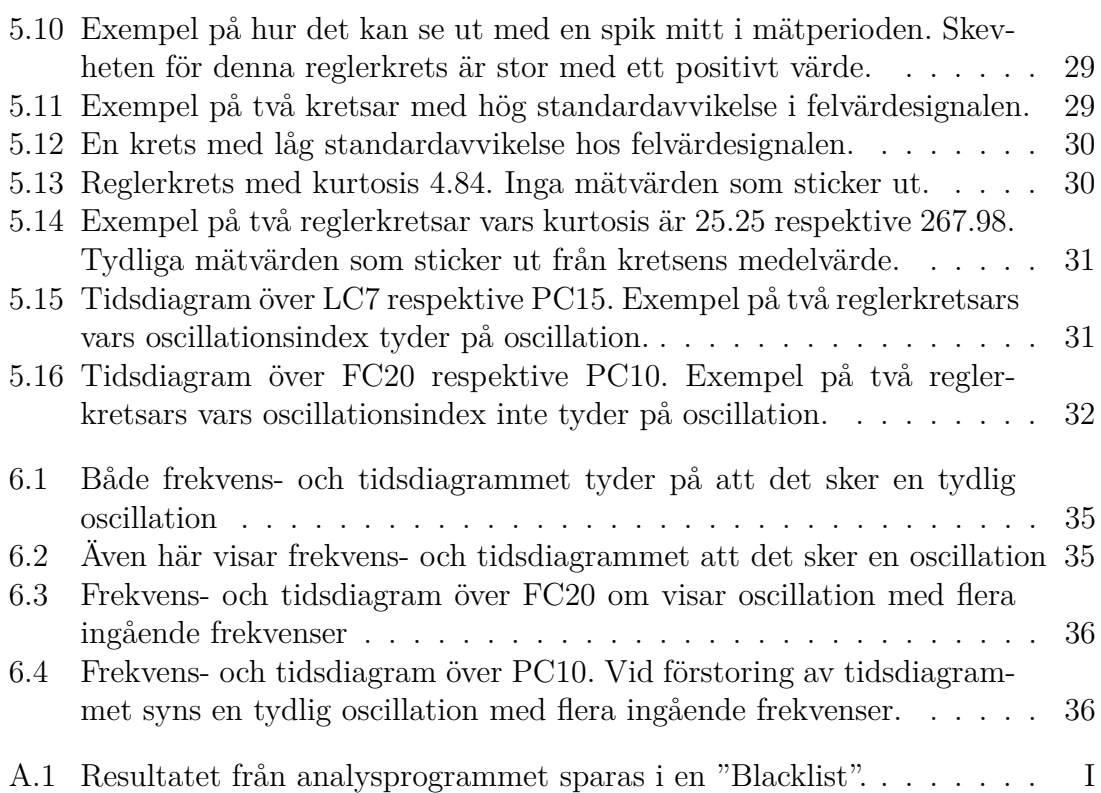

## **Beteckningar**

**Ärvärde** - aktuellt värde på den signal som skall regleras. **Börvärde** - önskat värde på den signal som skall regleras. **Styrsignal** - den signal som regulatorn skickar ut. Benämns även som "out". **Felvärde** - differensen mellan börvärde och ärvärde. **IE (Integral of Error)** - integralen av felvärdet. **IAE (Integral of Absolute Error)** - integralen av felvärdets absolutbelopp. **ISE (Integral of Squared Error)** - integralen av felvärdet i kvadrat. **Tidsdiagram** - linjediagram över data i tidsplanet om inget annat anges. **Histogram** - stapeldiagram över data i tidsplanet om inget annat anges. **Frekvensdiagram** - linjediagram över data i frekvensplanet **Normera** - Mätvärden och signaler görs om till ett värde mellan 0 och 1 för att kunna jämföras med andra signaler som inte har samma intervall på signalen. **NormOUT** - normerad styrsignal. **NormSP** - normerad börvärde. **NormDiff** - normerad felvärde.

## 1

## <span id="page-16-0"></span>**Introduktion**

I detta projekt ska ett verktyg utvecklas för att analysera reglerkretsar inom industrin. Verktyget skall kunna användas för att avgöra vilka regulatorer som ej reglerar optimalt så att en ingenjör kan se över dem mer noggrant. Arbetet med analysverktyget har påbörjats och vi ska nu fortsätta med arbetet och utvecklingen av programmet.

#### <span id="page-16-1"></span>**1.1 Bakgrund**

Inom industrin finns det idag många regulatorer som inte är korrekt inställda. En studie [\[1\]](#page-58-1) visade att 25 % av regulatorerna aldrig har trimmats in utan har använts med sina förinställda reglerparametrar. Studien visade även att i 30 % av fallen så gav en manuell regulator stabilare reglering jämfört med en automatisk, detta på grund av dåligt inställda reglerparrametrar. Konsekvenserna av reglering som inte optimerats kan vara sämre kvalitet i tillverkningen, högre driftkostnader och mer slitage på utrustningen. Industrianläggningar har idag ett stort antal regulatorer, ofta fler än tusen stycken. Därför blir arbetet med underhåll och tillsyn mödosamt och det finns många gånger inte möjlighet för verksamheten att kontrollera alla. I nuläget finns det få hjälpmedel tillgängliga som kan analysera data producerad av regulatorerna. Ett hjälpmedel som kan identifiera reglersystem som behöver ses över skulle teoretiskt sett kunna spara mycket tid och pengar.

#### <span id="page-16-2"></span>**1.2 Syfte**

Syftet är att fortsätta arbetet med utveckla en programvara som kan samla in och diagnostisera data från samtliga regulatorer i en fabriksanläggning. Programvaran ska dessutom kunna detektera avvikande värden som kan indikera en felaktig reglering och kunna visa enskilda reglerkretsars diagnostikdata. Ett flertal analysmetoder skall användas för att ge en så bred analys som möjligt.

På sikt ska ett användargränssnitt tas fram som kan integreras i programmet som i sin tur kan installeras på en dedikerad industri-PC med tillhörande operatörspanel. Slutanvändaren skall lätt och överskådligt få relevant information. Detta behandlas inte vidare i detta examensarbete.

#### <span id="page-17-0"></span>**1.3 Avgränsningar**

Fokus är att utveckla programmet som gör inläsning och analys av data. Programmet kommer att utvecklas i MATLAB, det kommer ej att brytas ut till ett fristående program. Endast användargränssnitt som underlättar hanteringen av data och verifiering av resultatet under programutvecklingen kommer att tas fram. Inget arbete med hårdvara kommer att göras.

Mätdata från 72 reglerkretsar tagna från Preem kommer att finnas tillgängliga under utvecklingen. En mätning gjordes under tre dagar och en andra mätning under fem dagar. Datan från mätningen som pågick under fem dagar kommer att användas för att utveckla analysmetoderna och datan som samlas under tre dagar kommer att användas för att verifiera analysmetoderna. Regulatorer som varit i manuellt läge under mätperioden kommer inte att analyseras, däremot sparas de i en separat lista.

#### <span id="page-17-1"></span>**1.4 Precisering av frågeställningen**

Under utvecklingen av programmet behöver följande punkter studeras närmare:

- Inläsning av data till MATLAB
- Inläsning av data till databas
- Nödvändig data för de olika analysmetoderna
- Strukturen för lagring av data i Matlab
- Strukturen för lagring av data i databasen
- Urval av regulatorer för analys
- Verifiera de olika regulatorernas resultat
- Nödvändig samplingsfrekvens för tillförlitligt resultat
- Presentera resultatet och nödvändig information på ett överskådligt sätt

## $\sum$

## **Teori**

#### <span id="page-18-1"></span><span id="page-18-0"></span>**2.1 Reglerkretsar**

En reglerkrets består främst av följande komponenter: regulator, styrdon, reglerobjekt och givare. I alla dessa komponenter kan fel uppstå som stör regleringen. En undersökning av Honeywell [\[2\]](#page-58-2) visar att upp till 32 % av de regulatorer som presterar dåligt orsakas av problem med reglerventilen. I en annan studie [\[3\]](#page-58-3) beskriver ingenjörerna i driften att det vanligast förekommande felen som upplevs i en reglerkrets är felinställning av reglerparametrar och stiktion i ventilen. Trots att det idag finns många hjälpmedel för att ställa in reglerkretsar är de vanligaste felen idag samma som i början på 90 talet. Vilka fel som är vanligast i de olika komponenterna kan ses nedan i figur [2.1.](#page-18-2)

<span id="page-18-2"></span>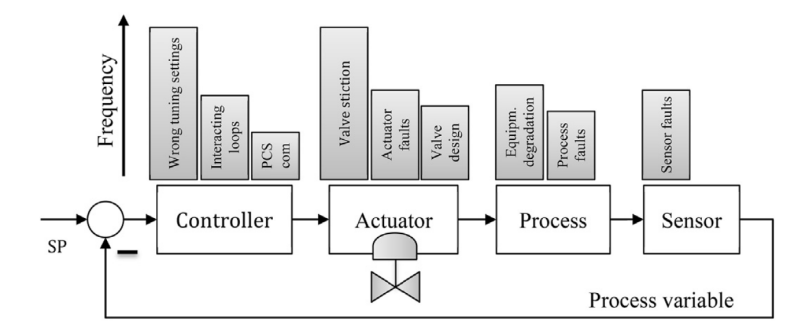

**Figur 2.1:** Vilka typer av fel samt hur frekvent de förekommer. Från [\[4\]](#page-58-0). Återgiven med tillstånd

Dålig reglering kan uppkomma även om alla komponenter fungerar som de skall. Detta kan till exempel ske om produktionstakten förändrats utan att dimensioneringen av systemet anpassas. Beroende på vad som orsakar reglerfelet så ser ärvärdet och regulatorns utsignal olika ut[\[3\]](#page-58-3). Några karakteristiska drag för ärvärdet och utsignalen beroende på orsak illustreras i figur [2.2.](#page-19-1) Kort förklaring av felet och vad det kan bero på finns i tabell [2.1.](#page-19-2)

.

<span id="page-19-1"></span>Två av största orsakerna till att reglerkretsar inte underhålls korrekt är bristen på tid och avsaknad av kunskap om hur processen ska styras.[\[5\]](#page-58-4)

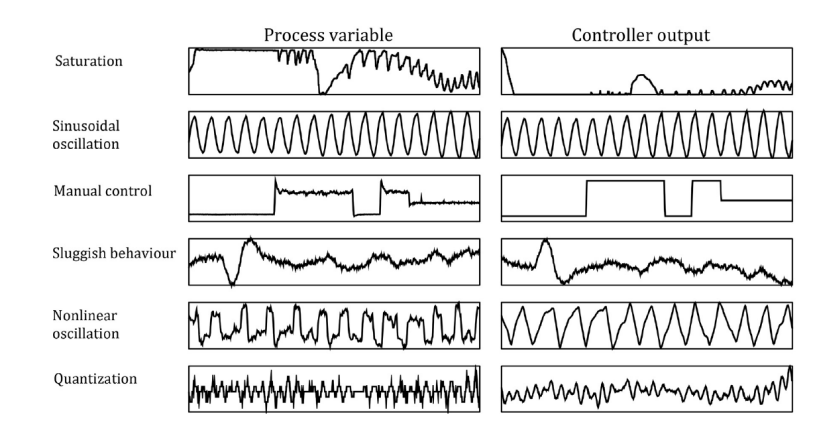

**Figur 2.2:** Karakteristiska drag hos signaler som ska regleras. Från [\[4\]](#page-58-0). Återgiven med tillstånd

<span id="page-19-2"></span>**Tabell 2.1:** Förslag på vad de karaktäristiska beteenden från figur [2.2](#page-19-1) kan bero på[\[3\]](#page-58-3).

.

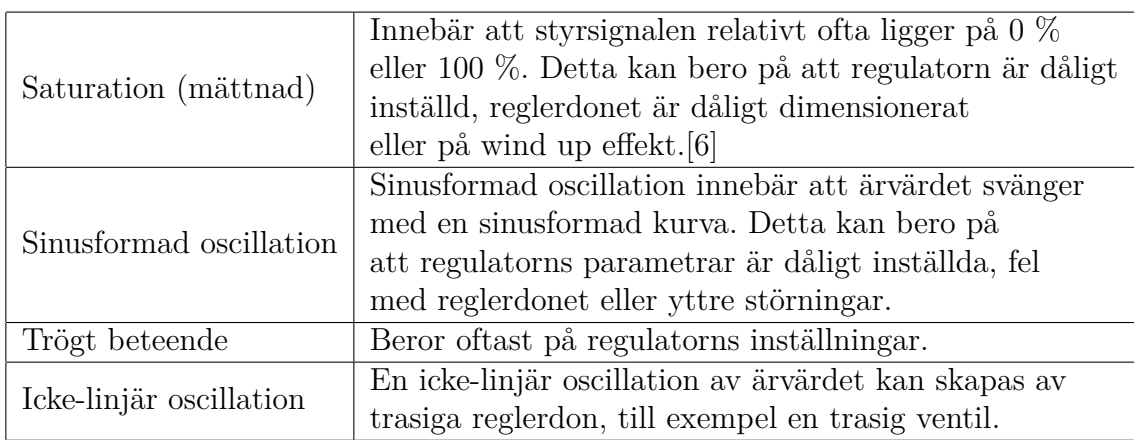

#### <span id="page-19-0"></span>**2.2 MATLAB**

Styrkan hos MATLAB (Matrix Laboratory) är att det använder sig av matrisberäkningar vilket gör att stora datamängder kan hanteras relativt smidigt. MATLAB används främst för att utföra beräkningar och det finns ett stort antal grundfunktioner färdiga att använda. I MATLAB toolbox kan en mängd tillägg göras för att utöka MATLABs grundfunktioner och för att anpassa programmet till användarens behov.

<span id="page-20-0"></span>MATLAB har använts som grund för att hantera data och för att utföra beräkningar i analysprogrammet.

#### **2.2.1 Datatyperna array och cell-array i MATLAB**

En viktig aspekt att ta hänsyn till vid arbete med stora datamängder är vilken datatyp som används. När data sparas i MATLAB används metadata för att deklarera vilken typ av data som filen innehåller och hur datan är strukturerad. Den mest grundläggande formen att strukturera data är i en array.

I en array kan det endast förekomma en typ av data vilket gör att metadatan endast behöver förekomma en gång per array. Arrayer kan skapas i andra arrayer, vilket benämns som structure array. De underliggande arrayerna behöver inte innehålla samma data som den första arrayen, men de innehåller bara en typ av data per array. Ett exempel på uppbyggnad av structure arrayer kan vara ett register av regulatorer:

regulator(1).namn = "Tryckregulator 5b"; regulator $(1)$ .maxniva = 100;

Här innehåller arrayen regulator(1) endast arrayer, nämligen arrayerna "namn" och "maxniva". Arrayen namn innehåller i sin tur endast bokstäver. Femman i namnet kan inte läsas som siffran fem. Arrayen "maxniva" innehåller endast siffror och kan inte läsas som en text.

Ett mer avancerat sätt att lagra data är i celler. Celler kan innehålla olika typer av data i samma paket. Nackdelen med detta är att filerna kräver större utrymme. Om "namn" hade deklarerats som en cell hade femman kunnat läsas som en siffra. Detta görs genom deklarationen:

regulator(1).namn = "Tryckregulator"  $5$  "b".

I detta fallet skapas enskilda metadata för "Tryckregulator", "5" och "b" vilket gör att utrymmet som krävs på hårddisken blir mycket större. Tiden för att utföra beräkningar i MATLAB ökar ju större datamängd som skall behandlas. Detta medför att beräkningar som görs med data från celler tar längre tid att genomföra än med samma data från array.

I exemplet nedan skapas två olika datatyper med samma innehåll, en av typen array och en av typen cell array. MATLAB-kommandot "whos" visar information om de framtagna variablerna och svaret visar att i detta exempel tar cellen tar upp 14,25 gånger större utrymme på hårddisken än arrayen. Arrayen tar upp 16 byte och cellen 228 byte.[\[7\]](#page-58-6)

```
\ast exampleOfArray = ones(1,2);
\rightarrow exampleOfCell = '1','1';
» whos
Name Size Bytes Class Attributes
exampleOfArray 1x2 16 double
exampleOfCell 1x2 228 cell
```
#### <span id="page-21-0"></span>**2.2.2 Funktioner i MATLAB**

Här listas ett urval av de viktigaste funktionerna som har använts i analysprogrammet. Funktionsbeskrivningar är hämtade från MathWorks.com[\[8\]](#page-59-2).

**plot (x)** - Ritar upp en graf över värdet x. **histogram (x)** - Ritar ett stapeldiagram över värden i x. **strcmp (x, y)** - returnerar 1 om x och y är identiska, annars 0. **fft (x)** - Används för att ta fram diskret fouriertransform hos x. **abs (x)** - Returnerar ut absolutvärdet av datamängden x. **mean (x)** - Returnerar medelvärdet av datamängden x. **std (x)** - Returnerar standardavvikelsen hos datamängden x. **skewness (x)** - Returnerar skevheten hos datamängden x. **kurtosis (x)** - Returnerar kurtosis hos datamängden x. **size (x)** - Returnerar dimensionerna, både bredd och längd, hos datamängden x. **find (x)** - Returnerar en vektor som innehåller index på de element i datamängden x som är skilda från noll.

<span id="page-21-1"></span>**trapz (x)** - Räknar ut och returnerar integralen av x med hjälp av trapetsmetoden.

#### **2.3 Data i tidsplanet**

Det vanligaste och kanske enklaste sättet att illustrera hur en signal ändras över tiden är att rita upp den i ett tidsdiagram. Där visas signalens amplitud längs yaxeln och tiden på x-axeln. Att ta fram tidsdiagram kan vara ett bra hjälpmedel för att få en uppfattning om hur signalerna varierar över tid. I figur [2.3](#page-22-1) nedan finns exempel på hur en reglerkrets signaler ändras över tid.

<span id="page-22-1"></span>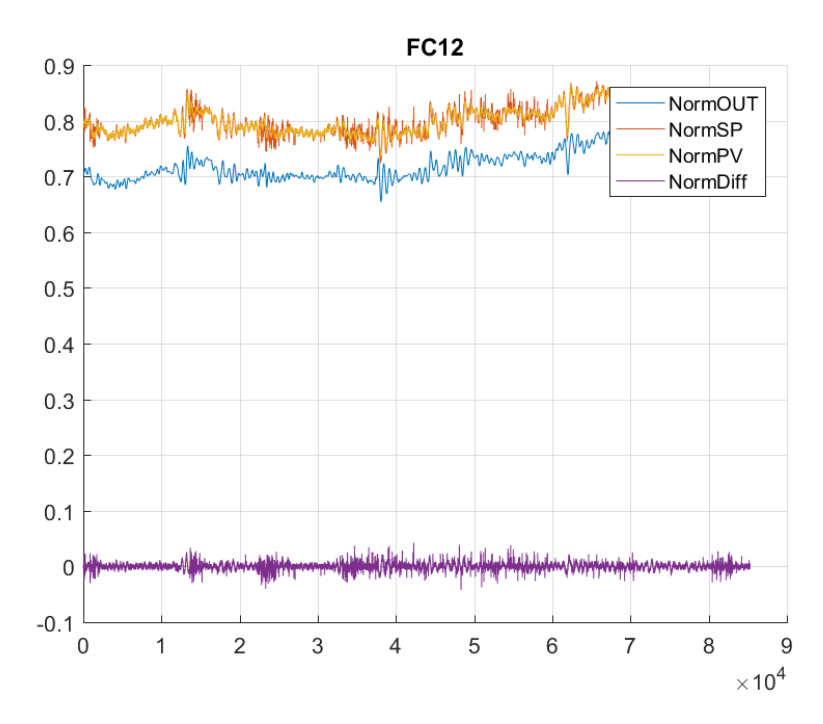

**Figur 2.3:** Exempel på mätvärden från en regulator sett över tid. I detta exempel är mätvärdena normerade.

#### <span id="page-22-0"></span>**2.4 Transformer**

En signal kan alltid brytas ner till ett antal grundfrekvenser som i sin tur kan beskrivas med hjälp av ett antal sinusfunktioner. Amplituden hos en viss sinusfunktion motsvarar storleken på den ingående grundfrekvensen.[\[9\]](#page-59-3) Om en viss frekvens endast förekommer under en kort period av mätningen kommer amplituden av signalen i frekvensplanet vara proportionell mot tiden den förekommer. Som exempel kan en signal som är mätt under 10 sekunder ha amplituden 10 i ett frekvensdiagram. Om samma signal mäts under 20 sekunder och sedan transformeras så kommer dess amplitud vara 20. Om signalens styrka dubbleras och mäts under 10 sekunder så kommer amplituden i frekvensdiagrammet också vara 20.

I detta examensarbete kommer felvärdets signal vara det som främst undersöks. Uppdelning av de ingående grundfrekvenserna och framtagning av amplituden görs i detta arbete med hjälp av Fouriertransform. Det finns flera sorters transformer, t.ex. Laplace-transform, Z-transform men dessa kommer inte att behandlas vidare.

Fouriertransform kan användas på både analoga och diskreta signaler. För att beräkna fouriertransformen använder MATLAB snabb fouriertransform, vilket görs genom funktionen  $\text{fft}(x)$ .

Att titta på frekvensanalysen kan vara användbart för att se om felvärdet oscillerar

eller om signalens styrka är ovanligt stor vid vissa frekvenser vilket i sin tur kan tyda på att det finns störningar i systemet eller att regulatorns parametrar behöver justeras.

Ett exempel på ett frekvensdiagram med en tydlig topp illustreras i figur [2.4.](#page-23-1) Toppen förekommer vid frekvensen 140 cykler per timme.

<span id="page-23-1"></span>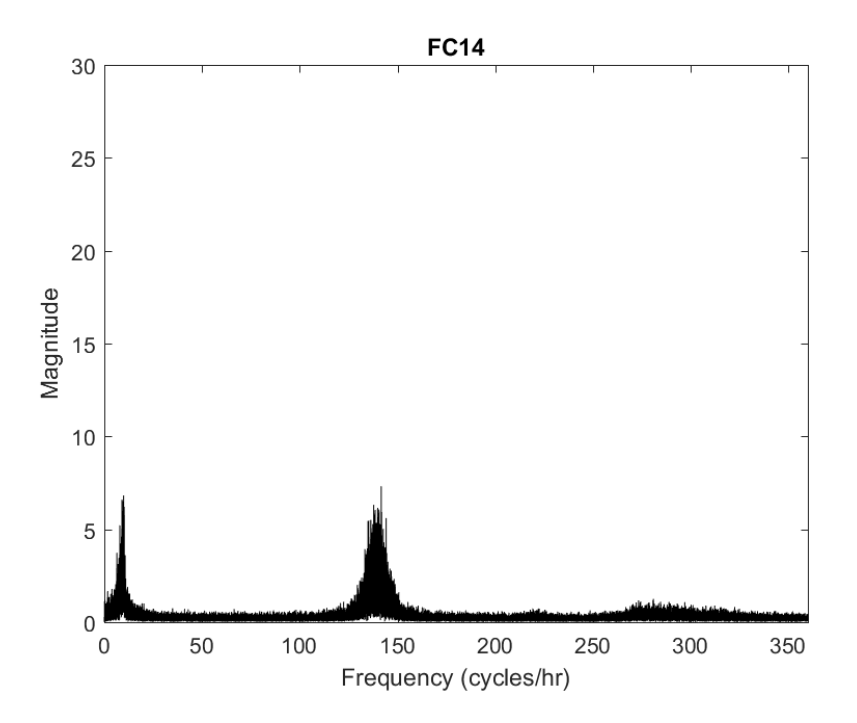

**Figur 2.4:** Exempel på en reglerkrets felvärde ritat i frekvensplanet.

#### <span id="page-23-0"></span>**2.5 Samplingsteoremet**

Samplingsteoremet (även kallad Nyquistteoremet, Shannonteoremet) säger att då en signal samplas kommer endast komponenter med lägre frekvens än halva samplingsfrekvensen att samplas korrekt. Innehåller signalen komponenter med högre frekvens kommer dessa att återskapas felaktigt.[\[9\]](#page-59-3)

En felaktigt samplad sinussignal kan ses i figur [2.5.](#page-24-2) Signalen i rött har frekvensen 1 Hz och samplas med samplingsfrekvensen 0,8 Hz. När signalen återskapas från de samplade värdena resulterar det i en felaktig kurva som visas i blått. Detta fenomen kallas vikning eller aliasing.

<span id="page-24-2"></span>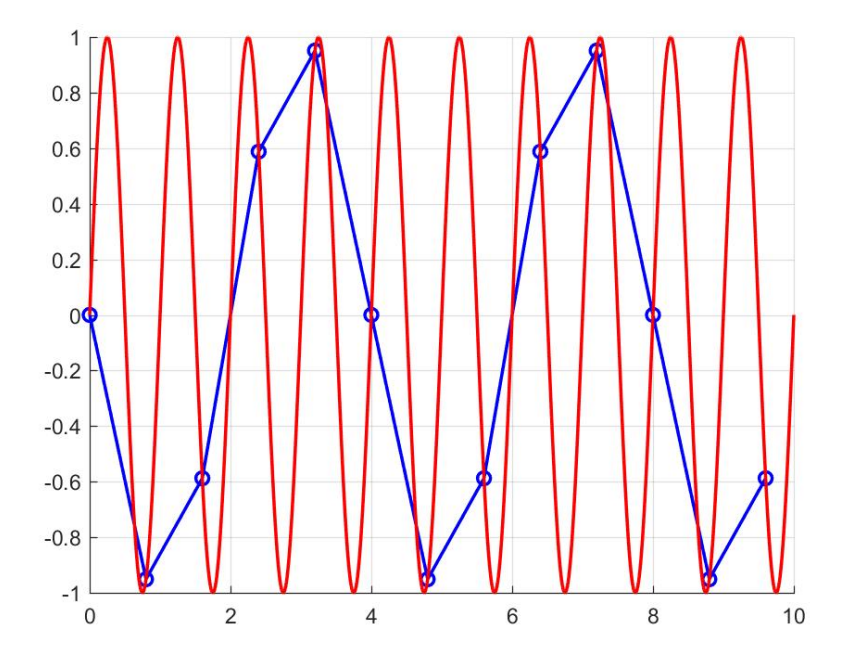

**Figur 2.5:** Exempel på för lång samplingstid. Röd signal samplas vid de blå cirklarna. När signalen återskapas bildas den blå kurvan.

Mätdata som använts i detta arbete har loggats var femte sekund. Detta ger en samplingsfrekvens på  $1/5 = 0.2$  Hz eller  $0.2 * 60 * 60 = 720$  cykler per timme. Den högsta frekvens som kommer att kunna återskapas är således 0,1 Hz eller 720 / 2 = 360 cykler per timme.

#### <span id="page-24-0"></span>**2.6 Felkorrigering**

Då en signals värde inte kan registreras korrekt skrivs -9999 in som mätdata. För att detta inte ska påverka analysresultatet ersätter analysprogrammet -9999 med det närmast korrekta värde bakåt i mätserien. Det uppskattade värdet som ersätter kommer att ge ett försumbart fel därför att -9999 uppträder väldigt sällan sett till hur många mätningar som sker totalt.

#### <span id="page-24-1"></span>**2.7 Wind-up**

Wind-up fenomenet innebär att en regulator höjer styrsignalen även efter att den gått upp till 100 %. När styrsignalen sedan ska sänkas till under 100 % börjar den sänkningen från den nivå den ligger på, vilket kan vara långt över 100 %. Detta gör <span id="page-25-0"></span>att sänkningen inte syns förrän nivån har sänkts till under 100 % vilket kan ta lång tid.

#### **2.8 Normera mätdata**

Olika regulatorer arbetar inom olika intervall och på olika nivåer. Till exempel kan arbetsintervallet hos en regulator för temperaturreglering ligga mellan 20 och 50 ℃ och hos en annan regulator mellan 10 och 90 ℃. För att mätvärdet mellan dessa två skall kunna jämföras behöver mätdatan normeras. Normering görs genom att sätta signalerna i förhållande till sina respektive minimum- och maximum-nivåer. Detta kommer resultera i att signalerna uttrycks i ett värde mellan noll och ett. Formel för normeringen:

*Normerat v*ä*rde* = (*Nuvarande v*ä*rde*−*l*ä*gsta v*ä*rde*) */* (*h*ö*gsta v*ä*rde*−*l*ä*gsta v*ä*rde*) (2.1)

Värden som normeras är:

- börvärdet
- ärvärdet
- styrsignalen

<span id="page-25-1"></span>Från de normerade värdena räknas sedan andra värden ut, som exempelvis normerad differens, normerad skevhet med mera.

#### **2.9 Variabler för att hitta samband mellan värde och reglerprestanda**

#### <span id="page-25-2"></span>**2.9.1 Felvärdeanalys med hjälp av IE och IAE**

I felvärdeanalysen undersöks integralen av felvärdet under mätperioden. Felvärdet beräknas som differensen mellan börvärdet (SP) och ärvärdet (PV). Integralen visar det sammanlagda värdet av felet under mätperioden. Två olika varianter av integral av felet tas fram:

• Integralen av felet (IE)[\[10\]](#page-59-4), om SP ligger över PV beräknas felvärdet som

positivt. Om SP ligger under PV beräknas felet som negativt. IE beräknas enligt:

$$
IE = \int_0^\infty (SP(t) - PV(t))dt \tag{2.2}
$$

IE indikerar om felvärdet ligger förskjutet över eller under nollvärdet men beskriver inte hur stort felet är.[\[10\]](#page-59-4) En signal som svänger med lika stort fel över som under SP kommer att ha IE = 0.

• Integralen av felets absolutvärde (IAE)[\[10\]](#page-59-4), IAE visar hur stort felet är totalt under mätperioden och beräknas enligt:

$$
IAE = \int_0^\infty |SP(t) - PV(t)|dt \tag{2.3}
$$

IAE visar hur väl en regulator följer börvärdet. Ett högt IAE kan tyda på att det finns kvarstående fel, stora svängningar eller oscillation i systemet.

En tredje variant av integralberäkning är kvadraten av integralvärdet (ISE). Då kvadreras varje delfel, vilket gör att regulatorer med stora svängningar blir lättare att urskilja. Denna analys behandlas inte vidare i detta arbete.

I samtliga fall är ett så litet värde som möjligt önskvärt.

<span id="page-26-0"></span>Integralen av felet beräknas med trapetsmetoden i MATLAB. Trapetsmetoden beräknar arean under grafen genom att approximera kurvan med hjälp av räta linjer mellan mätpunkterna enligt figur [2.6.](#page-26-0)

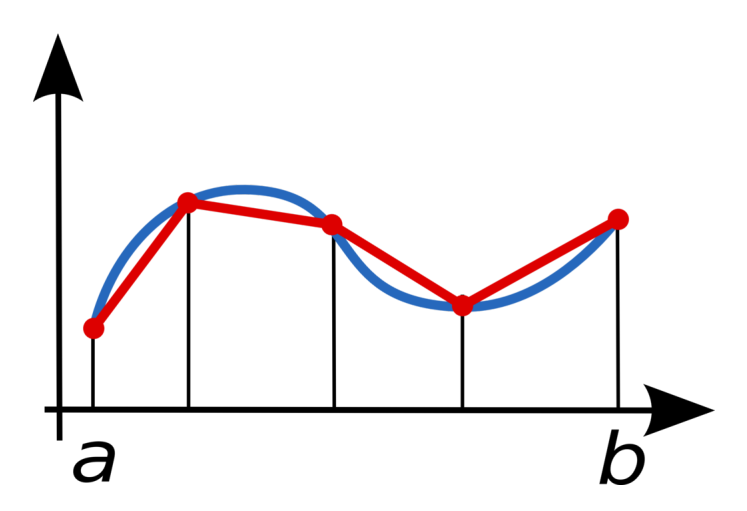

**Figur 2.6:** Kurvan i blått samplas i fem punkter och Arean under den röda kurvan tas fram med hjälp av trapetsmetoden. Från [\[11\]](#page-59-0). Public domain.

Trapetsmetoden finns inbyggd i MATLAB och heter trapz(x).

Ett visst fel uppstår vid integralberäkning med trapetsmetoden. Mätdatan plottas som punkter och kurvan beskrivs med hjälp av linjer mellan dessa punkter istället för med en ekvation. Integrering kan bara göras mellan två punkter vilket gör att det inte går att integrera från nollvärde till nollvärde. I MATLAB görs beräkningen av integralen mellan två switch-sign punkter. En switch-sign punkt är den sista mätpunkten som görs innan ett teckenbyte av felvärdet. Den sista switch-sign punkten i en integralberäkning blir startpunkten för nästa integralberäkning.

Felet som uppstår illustreras i figurerna nedan. I figur [2.7](#page-27-0) visas i blått en korrekt integral mellan två teckenbyten. Figur [2.8](#page-27-1) visar i blått den beräknade integralen som programmet tar fram.

<span id="page-27-0"></span>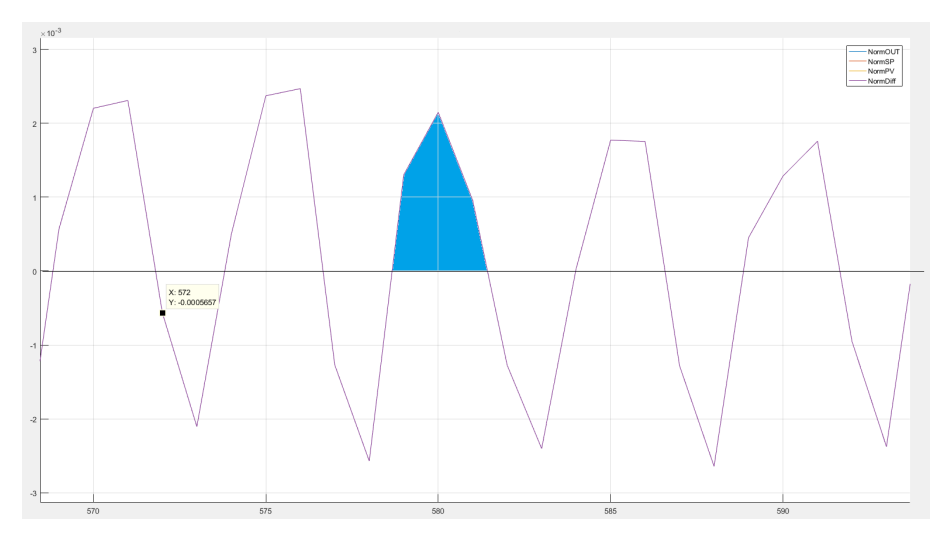

**Figur 2.7:** Blått visar Integralen mellan två nollpunkter vilket ger en korrekt integral.

<span id="page-27-1"></span>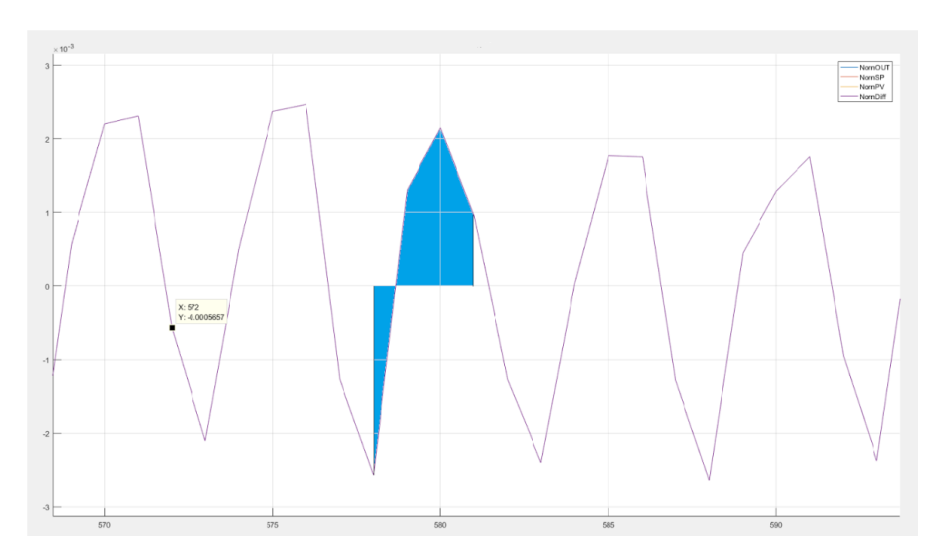

**Figur 2.8:** Blått visar integralen mellan två switch-sign punkter vilket ger ett fel vid beräkningen.

Felet uppstår endast i första och sista mätpunkten vid en mätning mellan två teckenbyten. Felet blir större ju snabbare svängningarna är i systemet. Felet blir mindre ju högre samplingsfrekvensen är då mätpunkterna kommer närmare den verkliga noll-nivån.

<span id="page-28-0"></span>Även att använda trapetsmetoden ger ett fel vid beräkningar av integralen. Detta fel blir också mindre ju högre samplingsfrekvensen är.

#### **2.9.2 Normalfördelning**

Normalfördelning används för att presentera data statistiskt och säger hur sannolikt det är att ett visst utfall kommer nära datamängdens medelvärde. En datamängds ingående värden kan presenteras grafiskt i en normalfördelningskurva. Då finns de möjliga värdena längs x-axeln och antalet förekomster av ett visst värde längs yaxeln.

#### <span id="page-28-1"></span>**2.9.3 Skevhet**

Skevhet är ett mått som används för att beskriva symmetri hos en datamängd. Skevheten beskriver om om normalfördelningkurvans form är förskjuten åt något håll så att en "svans" bildas. Om det finns större värden eller fler värden åt höger än åt vänster alternativt större eller längre åt vänster än åt höger i fördelnignskurvan har datamängden en positiv respektive negativ skevhet. Vid perfekt symmetri är skevheten noll. Ett värde under noll visar på negativ skevhet, liksom ett värde över noll indikerar positiv skevhet. Bild som illustrerar positiv och negativ skevhet på en fiktiv datamängd ses i figur [2.9.](#page-28-2)

<span id="page-28-2"></span>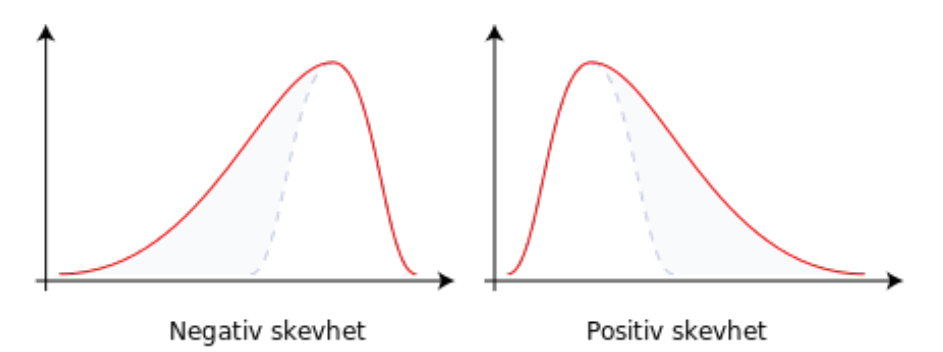

**Figur 2.9:** Positiv och negativ skevhet. Datamängden med negativ skevhet har fler värden som ligger åt det negativa hållet om medelvärdet, tvärtom för den datamängd med positiv skevhet. Från [\[12\]](#page-59-1). CC-BY-SA-3.0

Skevhet för en datamängd betecknas som (medelvärdet - medianen) / standardavvikelsen. I MATLAB finns funktionen skewness(x) för att räkna ut skevhet hos en datamängd.

<span id="page-29-0"></span>I detta arbete räknas skevhet ut med hjälp av det normerade felvärdet.

#### **2.9.4 Standardavvikelse**

Standardavvikelse är ett mått på hur mycket mätdatan avviker från medelvärdet. Standardavvikelsen beräknas genom:

$$
\sigma = \sqrt{\frac{1}{N-1} \sum_{i=1}^{N} |x_i - \mu|^2}
$$
\n(2.4)

Där *µ* är medelvärdet av *x* enligt:

$$
\mu = \frac{1}{N} \sum_{i=1}^{N} x_i
$$
\n(2.5)

Vid en hög standardavvikelse så finns det en stor spridning av mätdata och vid låg standardavvikelse ligger mätdatan samlad runt medelvärdet. Standardavvikelsen tas i detta arbete fram med det normerade felvärdet. Vi vill undersöka om det finns ett samband mellan stor spridning av felvärdet och en reglerkrets prestanda och hur vida det finns samband med andra undersökningskriterier. I MATLAB används funktionen std(x) för att beräkna standardavvikelsen.

#### <span id="page-29-1"></span>**2.9.5 Kurtosis**

Kurtosis används för att beskriva formen på en sannolikhetsfördelningskurva. Ett högt värde innebär att det är vanligare med avvikelser i datamängden. Kurvans "svansar" sträcker sig då längre ut åt sidorna. Ett lågt värde betyder att datan är samlad nära medelvärdet och kurvans svansar sträcker sig inte lika långt ut i sidled.

#### <span id="page-29-2"></span>**2.9.6 Oscillation**

Oscillation i ett system innebär att regulatorn aldrig stabiliserar sig utan svänger med en konstant sinusform. Oscillation ger ökat slitage på ventiler och reglerutrustning, vilket i sin tur kan ge större oscillationer. Om ett system kommer i svängning är det stor risk att även intilliggande system kommer i svängning. Vanliga orsaker till svängningar i ett system är för aggressiv reglering, hysteres eller störningar, både inifrån och utifrån systemet.

Forsman och Stattin föreslog 1999 [\[13\]](#page-59-5) en metod för att upptäcka oscillation i reglerkretsar. Metoden baseras på att mäta både integralen av felet och tiden mellan två teckenbyten av felet. Positiva och negativa integraler av felvärden särskiljs för att kunna upptäcka oscillationer som inte sker symmetriskt runt nollnivån.

Först beräknas integralerna mellan teckenbyten. Positiva och negativa integraler benämns Ai respektive Bi enligt:

$$
A_i = \int_{t_{2i}}^{t_{2i+1}} |e(\tau)| d\tau; B_i = \int_{t_{2i+1}}^{t_{2i+2}} |e(\tau)| d\tau; i = 1, 2, ..., N/2
$$
 (2.6)

Där N är det totala antalet teckenbyten av felet under mätperioden.

Där efter beräknas tiden mellan två teckenbyten. Även här särskiljs tiden för positiva och negativa integraler enligt:

$$
\delta_i = t_{2i+1} - t_{2i}; \varepsilon_i = t_{2i+2} - t_{2i+1}; i = 0, 1, ..., N/2
$$
\n(2.7)

<span id="page-30-0"></span>Integralerna och tiderna illustreras i figur [2.10](#page-30-0) där felvärdet visas som en funktion av tiden.

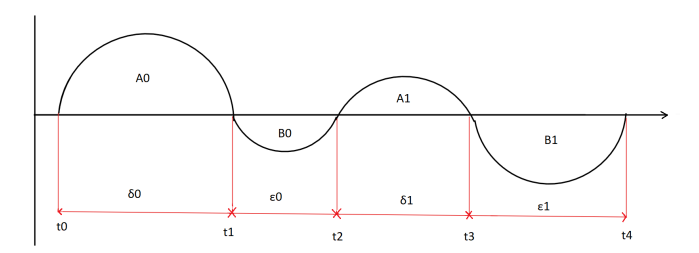

**Figur 2.10:** Fiktivt felvärde med integraler och tiden mellan teckenbyten inritat.

Om både svängningstiden och integralens storlek liknar de senast föregående tyder detta på oscillation och en räknare hx ökas med ett. Detta sker enligt:

$$
h_A(N) = \# \left\{ i < N/2; \alpha > \frac{A_{i+1}}{A_i} < \frac{1}{\alpha} \land \gamma < \frac{\delta_{i+1}}{\delta i} < \frac{1}{\gamma} \right\} \tag{2.8}
$$

$$
h_B(N) = \# \left\{ i < N/2; \alpha > \frac{B_{i+1}}{B_i} < \frac{1}{\alpha} \land \gamma < \frac{\varepsilon_{i+1}}{\varepsilon_i} < \frac{1}{\gamma} \right\} \tag{2.9}
$$

*α* och *γ* är gränsvärden för hur stor likheten måste vara för att räknas. Ett bra värde för *α* har visat sig vara mellan 0,5 - 0,7 och för *γ* mellan 0,7 - 0,8[\[13\]](#page-59-5).

Andelen svängningar som tyder på oscillation i förhållande till det totala antalet svängningar beräknas enligt:

$$
h(N) = (h_A(N) + h_B(N))) / N
$$
\n(2.10)

Där  $0 < h < 1$ .

För att få ett så bra resultat som möjligt bör signalen filtreras från brus. Samplingstiden på mätdatan påverkar också resultatet. Då det sker snabba svängningar kommer approximationen av integralen att bli sämre vilket gör att färre efterföljande integraler kommer att ha liknande storlek.

Vid h > 0,8 överensstämmer storleken och tiden för svängningarna väl med varandra vilket tyder på tydlig oscillation. Om h > 0,4 finns det tecken på oscillation och regulatorn kan vara aktuell för kontroll. Tester som utförts under arbetet visar att då samplingen sker med för stort mellanrum kan ett  $h > 0.4$  tyda på en tydlig oscillation. Ett mellanhögt värde kan tyda på att bruset har en hög amplitud i förhållande till signalen eller att processen oscillerar under vissa perioder av drifttiden men inte hela tiden.

Denna metod kommer inte att upptäcka oscillationer om regulatorn har ett konstant fel som gör att oscillationen sker ovanför nollnivån för felet. Den kommer inte heller att upptäcka om det finns en oscillation som innehåller flera frekvenser, till exempel att varannan integral är stor och varannan liten. Detta bör dock synas i frekvensplansanalysen.

#### <span id="page-31-0"></span>**2.9.7 Switch-sign analys**

Analysprogrammet kontrollerar i vilka punkter som det har skett ett teckenbyte samt hur stor andel dessa punkter utgör av det totala antalet mätpunkter. Punkten som i programmet räknas som ett teckenbyte är mätpunkten innan ett teckenbyte sker. Regulatorer som ofta har ett konstant fel korsar nollnivån väldigt sällan under mätperioden. Finns det oscillation i systemet och svängningen sker runt nollnivån kommer felvärdet att korsa nollan runt 30 % av tiden. Det gäller även för en väl fungerande regulator som aktivt reglerar. Switch-sign analysen kan inte i sig säga om det finns oscillation i ett system men kan kombineras med andra analyser för att detektera oscillation.

## 3

## **Metod**

<span id="page-32-0"></span>MATLAB användes som grund för att skapa analysprogrammet. Två serier med mätdata fanns tillgängliga. Den första mätserien insamlades under fem dagar och den andra under tre dagar. Loggning av data gjorda var femte sekund och mätningarna är gjordes i april 2016.

Integralberäkningar av felvärdet och bestämning av felvärderts svängningar kring noll-nivån låg till grund för analysen. Även histogram, tidsdiagram och frekvensdiagram användes både för att underlätta verifiering av resultatet från analysen och för att undersöka om graferna kunde ge ytterligare information. Ett antal symmetrital beräknades för de olika regulatorernas felvärde för att se om de kunde ge någon ytterligare information om regleringen. Exempel på symmetrital som studerades var kurtosis, skevhet, standardavvikelse och medelfel.

Strukturen för ett analysprogram och en databas togs fram. Ett hjälpprogram som överför data från databasen till MATLAB utvecklades också. Databasen fylldes manuellt med data från regulatorernas loggfiler.

Resultatet verifierades både genom att studera graferna och att återkoppla resultatet till raffinaderiet som bidragit med data.

# 4

## <span id="page-34-0"></span>**Arbetsgång**

En struktur för hur data lagras i en databas och ett program som överför till MAT-LAB skapades. Ett huvudprogram gjordes för analysen där de olika analysmetoderna implementerades som delfunktioner. Ett väl strukturerat arbete gör att fortsatt arbete med koden blir enklare och fel kommer att upptäckas lättare.

#### <span id="page-34-1"></span>**4.1 Databas**

När data togs ut från regulatorerna kom det som textfiler. Varje krets hade fyra textfiler, en vardera för ärvärde, börvärde, styrsignalen samt en som beskriver om regleringen sker automatiskt eller manuellt. Det fanns även en Excel-fil med information om alla regulatorers inställningar så som P, I och D-värde samt det lägsta och högsta värdet som ärvärdet kan anta.

En databas skapades i Excel, även om det inte är ett databashanteringsprogram i egentlig mening så kan MATLAB läsa in data från Excel-filer. Detta gjordes för att göra inläsningen till MATLAB flexiblare och det gav en bättre översikt över data som hade samlats in. Med hjälp av strukturen i databasen blev det även lättare att knyta data till en viss regulator. I databasen skapades fem blad, en för varje variant av registrerad mätsignal och en för reglerkretsarnas inställningar. I dessa blad sparades sedan respektive mätdata ner från alla regulatorer.

#### <span id="page-34-2"></span>**4.2 Inläsning av databas**

Hur inläsningen av data skall ske har inte behandlats närmare. Inläsning från databas till MATLAB sker idag i ett eget steg. Detta på grund av tidsåtgången att flytta data från Excel till MATLAB är stor. Eftersom ingen ny data har presenterats under arbetets gång så har endast en överföring gjorts för varje mätserie. Den överförda datan har sedan sparats i MATLABs workspace. All mätdata som har funnits tillgänglig har överförts för att kunna användas i beräkningar. Även regulatorns gränsvärde för bör- och är-värde samt utsignal har förts över. De olika gränsvärdena har används för att normera de olika signalerna. PID värden har förts över för att använda i framtida arbete men använts inte i dagsläget.

<span id="page-35-1"></span>När data överförs från databasen till MATLAB struktureras den upp i MATLABs workspace med hjälp av datatypen struct i olika nivåer enligt figur [4.1.](#page-35-1)[\[14\]](#page-59-6)

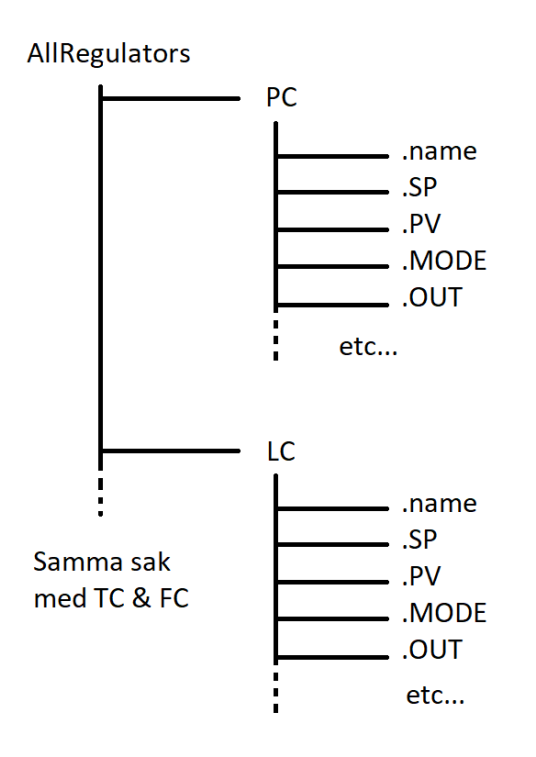

**Figur 4.1:** Överblick för hur datan är organiserad i MATLAB.

All data samlas i en "huvudstruct" som benämns AllRegulators, därefter sorteras data efter vilken typ av reglerkrets den tillhör. I detta arbete har nivåkontroll (LC), temperaturkontroll (TC), flöde (FC) och tryck (PC) förekommit. Under varje typ finns det structer för all data som läses in eller skapas för varje regulator. Exempel på structer som ligger under typ är namn på reglerkretsen, börvärde, ärvärde med mera.

#### <span id="page-35-0"></span>**4.3 Huvudprogram**

Ett huvudprogram skapades som hanterar inläsning från databasen samt innehåller grundläggande inställningar för hur analyserna ska genomföras och vilka gränsvärden som gäller för att en regulator ska flaggas för dålig reglering. För att få en bra struktur och ett lättläst program så bröts de olika beräkningarna och alla analysmetoder ut i separata funktioner. Först utförs beräkningarna, det görs endast på de reglerkretsar som legat i auto hela mätperioden. Därefter sker de olika analyserna och graferna skapas. De regulatorer som ligger över gränsvärdet tas med i "blacklist", en lista över regulatorer som behöver kontrolleras vidare.

De regulatorer som någon gång under mätperioden legat i manuellt läge sparas i en separat lista och tas inte med i "blacklist". Det finns förmodligen en anledning till att en regulator körs i manuellt läge och det kan vara användbart att se vilka. Om en regulator ofta körs i manuellt läge kan det tyda på att den är svårinställd och kan behöva kontrolleras närmare.

#### 4. Arbetsgång

## $\bigcap_{i=1}^n$

## **Tolkning**

<span id="page-38-1"></span><span id="page-38-0"></span>I följande kapitel behandlas tolkningen av de olika analysmetoderna.

#### **5.1 Andel av tid som en regulator jobbar**

De första resultaten av IAE-analysen visade att vissa regulatorer hade extremt mycket fel under mätperioden. När graferna för dessa regulatorer undersöktes upptäcktes att många regulatorer aldrig eller liten del av tiden aktivt reglerar. Dessa regulatorer ligger då antingen på 0 % eller 100 % styrsignal under stor del av tiden. Vid efterforskningar antogs dessa vara hjälp-regulatorer som börjar sin reglering endast vid behov och att en annan regulator sköter den normala driften. Detta skulle även kunna vara regulatorer som bottnar eller som drabbats av wind-up fenomen.

Vissa regulatorer ligger på 0 % vid full reglering, andra på 100 %, detta gör att analysen behöver kunna hitta regulatorer som ligger över och under ett visst gränsvärde. Det går även att ställa in hur stor del av den totala drifttiden regulatorn måste ligga över alternativt under gränsvärdet för att upptäckas i analysen. Dessa regulatorer kommer även ofta att utmärka sig på grund av högt felvärde och/eller för ett felvärdet som sällan eller aldrig byter tecken.

Regulator PC12 är en av regulatorerna som utmärker sig i denna del av analysen. Den har en utsignal som ligger över 80 % av maxnivån under 98 % av tiden. Den kan ses i figur [5.1.](#page-39-0) I tidsdiagrammet kan utläsas att styrsignalen endast ändras vid ett tillfälle. Troligtvis är PC12 en hjälpregulator då den verkar starta sin reglering under en liten period för att sedan återgå till sin ursprungsnivå.

<span id="page-39-0"></span>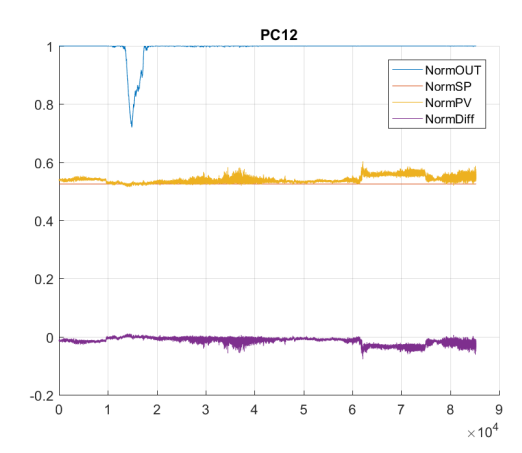

**Figur 5.1:** Styrsignalen hos reglerkrets PC12 ligger högt väldigt stor del av tiden.

<span id="page-39-1"></span>TC16 i figur [5.2](#page-39-1) ligger under 5 % styrsignal under 3,7 % av tiden och under 1 % styrsingal under 1.7 % av tiden. Denna regulator kontrollerades på raffinanderiet för att undersöka varför den kom nära sin bottennivå under regleringen.

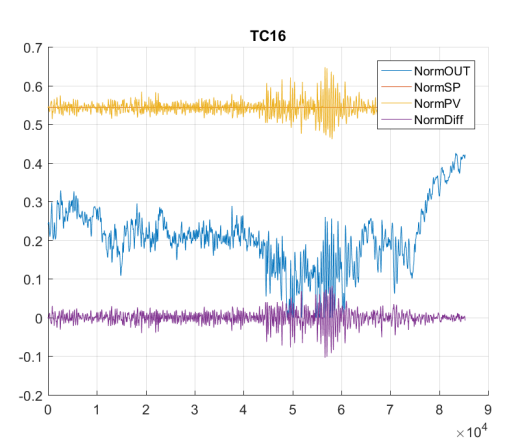

**Figur 5.2:** Regulator som går ner under 1% styrsignal under regleringen

TC13 och TC2 är regulatorer där styrsignalen ligger på 100 % 100 % av tiden. De antogs också vara hjälp-regulatorer på grund av utsignalens utseende. TC13 och TC2 kan ses i figur [5.3.](#page-40-2) Dessa regulatorer togs med för vidare kontroll på raffinaderiet.

<span id="page-40-2"></span>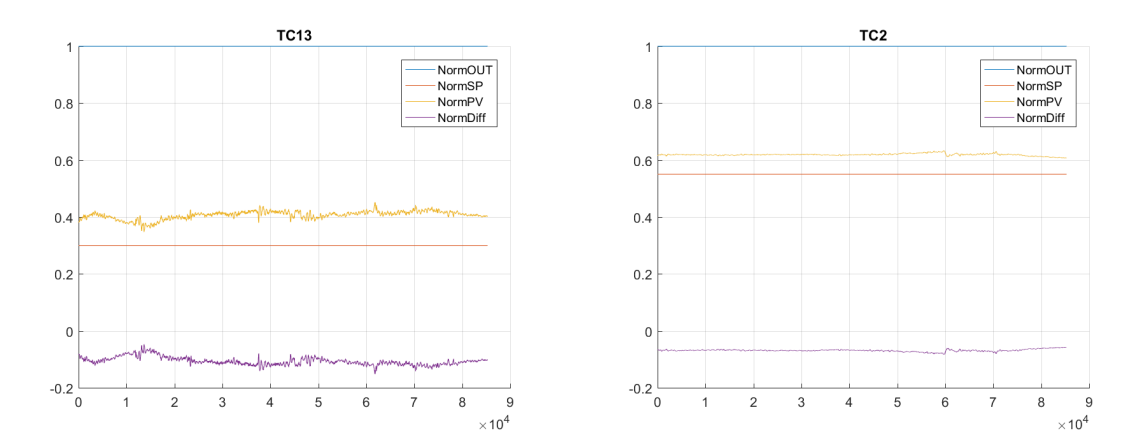

**Figur 5.3:** Tidsdiagram för regulator TC13 och TC2.

#### <span id="page-40-0"></span>**5.2 Felvärdesanalys med Switch-sign**

<span id="page-40-1"></span>Switch-signanalysen kontrollerar enbart i vilka punkter felvärdet gör ett teckenbyte samt hur stor del detta utgör av de totala antalet mötpunkter. Denna metod används som en del i oscillationsindex men har inte undersökts närmare som fristående analysmetod.

#### **5.3 Felvärdesanalys med hjälp av IE och IAE**

När integralen av felet (IE) och absolutvärdet av integralen av felet (IAE) jämförs så framgår att de 13 regulatorer med störst felvärde i IE även är de 13 med störst felvärde i IAE. Detta beror på att dessa regulatorer ligger på ett konstant fel hela eller väldigt stor del av tiden. Detta gör att det sker få eller inga teckenbyten vilket gör att det inte finns felvärden med olika tecken i IE analysen. Detta tyder förmodligen på att dessa regulatorer används som hjälp-regulatorer och att de aktiveras när ett visst felvärde är överskridet, men inte innan dess.

Högst värde i analysen av IAE och IE hade regulator FC2 med ett värde på ca 24 500. Detta kan jämföras med att regulatorn med lägst värde ligger på 11,5. Medelvärdet är 844 för de resterande 61 regulatorerna. Tidsgrafen för FC2 visar att regulatorns utsignal aldrig ändrar sig under hela mätperioden trots att det finns ett kvarstående fel. Frekvensgrafen visar inte något anmärkningsvärt. Denna graf flaggas också för att den aldrig byter tecken och för att styrsignalen ligger för lågt. Graferna kan ses i figur [5.4.](#page-41-0)

<span id="page-41-0"></span>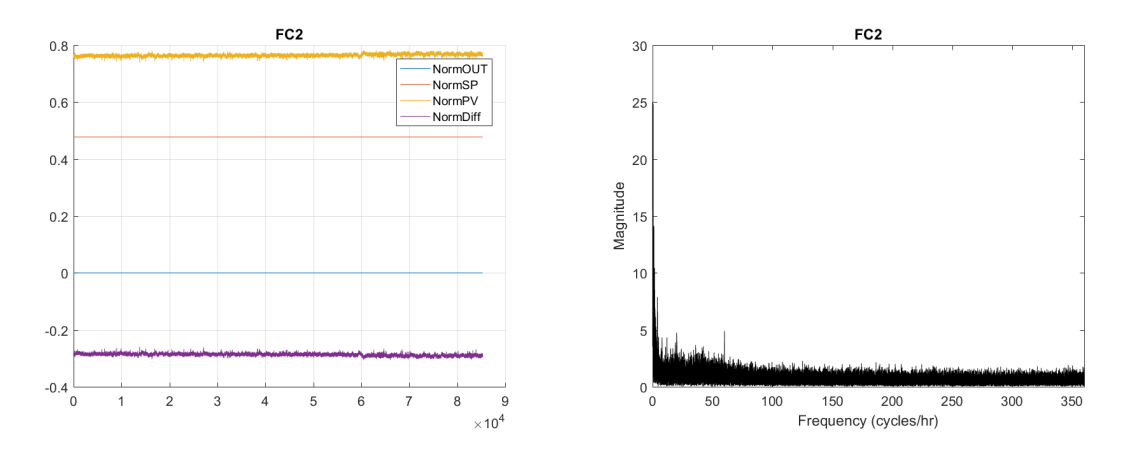

**Figur 5.4:** Graf över tids- och frekvensplanet för regulator FC2.

En regulator som betraktas som en hjälpregulator är TC10 som ligger på femte plats över regulatorer med högst IAE. Dess grafer syns nedan i figur [5.5.](#page-41-1) I tidsplanet ändrar regulatorn styrsignalen (blå) vid två tillfällen och vid båda dessa tillfällen närmar sig ärvärdet (gul) 0,58. Frekvensanalysen visar att regulatorn har stora svängningar med låg frekvens och få snabba småjusteringar vilket ser ut att stämma bra med tidsplanets graf.

<span id="page-41-1"></span>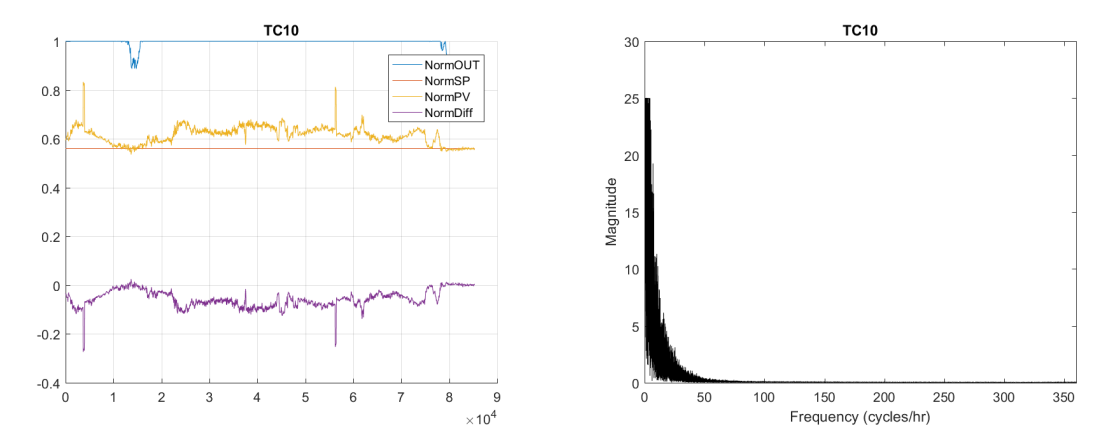

**Figur 5.5:** Grafer över regulator TC10.

En regulator som har högt IAE men lågt IE är regulator PC10 som kan ses i figur [5.6.](#page-42-0) Regulatorns felvärde (lila) svänger runt nollnivån med stora svängningar vilket gör att det totala felet blir stort. Då svängningarna sker symmetriskt är det liten skillnad på negativa och positiva fel. I frekvensdiagrammet framträder en topp runt frekvensen 100 cykler per timme men det sker stora svängningar i alla mätbara frekvenser.

<span id="page-42-0"></span>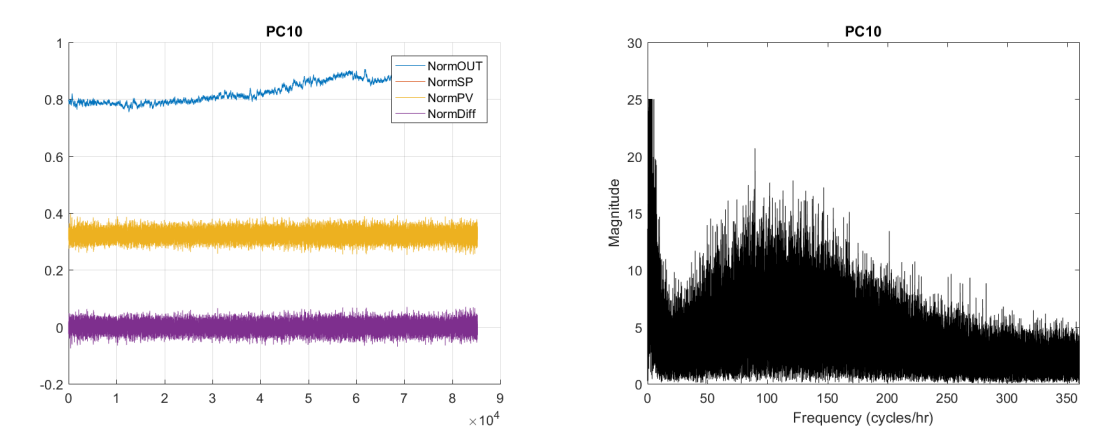

**Figur 5.6:** Regulator PC10 har ett högt IAE men lågt IE. Detta är ett tecken på att den ligger runt nollnivån men med stora svängningar.

Den regulator som har störst absolutvärde av IAE (1796) och ändå aktivt reglerar är regulator PC14. Dess grafer visas i figur [5.7.](#page-42-1)

<span id="page-42-1"></span>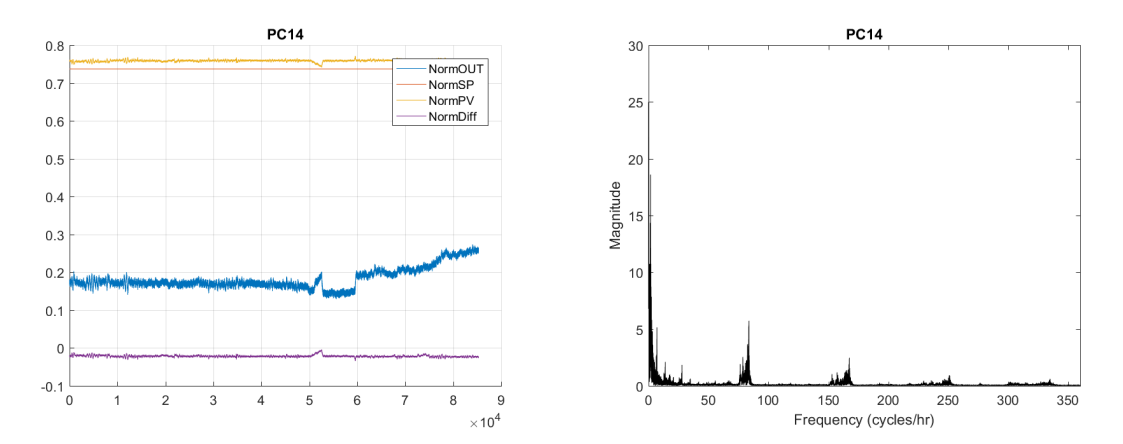

**Figur 5.7:** Tids och frekvensgraf för regulator PC14

I tidsdiagramet framgår att regulatorn alltid ligger med ett litet felvärde (lila) trots att regulatorn aktivt kompenserar utsignalen. Utsignalen ligger under 20 % 76 % av tiden men aldrig under 12 %. Det framgår även att felvärdet aldrig byter tecken någon gång under mätperioden vilket gör att denna regulator flaggas i switch-sign analysen. Det gör också att oscillation-analysen enligt Stattin och Forsman inte kan genomföras. I frekvensanalysen syns toppar runt 80, 160 och 240 cykler per timme vilket kan tyda på oscillation.

För jämförelse undersöktes TC6. Detta är den krets som har lägst IAE värde. Grafer för TC6 kan ses i figur [5.8.](#page-43-1) Regulatorn reglerar aktivt och felvärdet är nära 0 hela mätperioden. Frekvensdiagrammet visar inga stora fel och inga toppar som tyder på oscillation. Detta tyder på en krets som har bra reglering.

<span id="page-43-1"></span>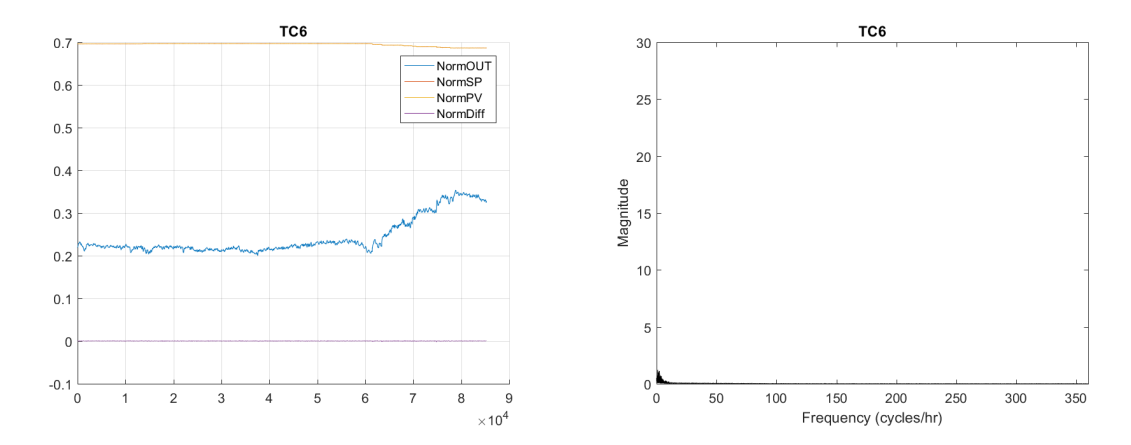

**Figur 5.8:** Reglerkrets med lågt IAE och IE, detta tyder på att det är en krets med bra reglering.

#### <span id="page-43-0"></span>**5.4 Skevhet**

Att tolka en signal utifrån enbart värdet på skevhet är svårt. En signal med låg skevhet säger bara att signalen svänger med lika stor amplitud över som under medelvärdet. Det går inte se om det är stora eller små svängningar, om det förekommer oscillationer eller om kretsen har ett konstant fel. Se figur [5.9](#page-43-2) för exempel på två kretsar vars felvärde har låg skevhet. Är skevheten hög kan det bero på att det finns en stor spik alternativt flera små spikar åt ett håll under signalens mätperiod, se figur [5.10](#page-44-1) för exempel på en signal med hög skevhet.

<span id="page-43-2"></span>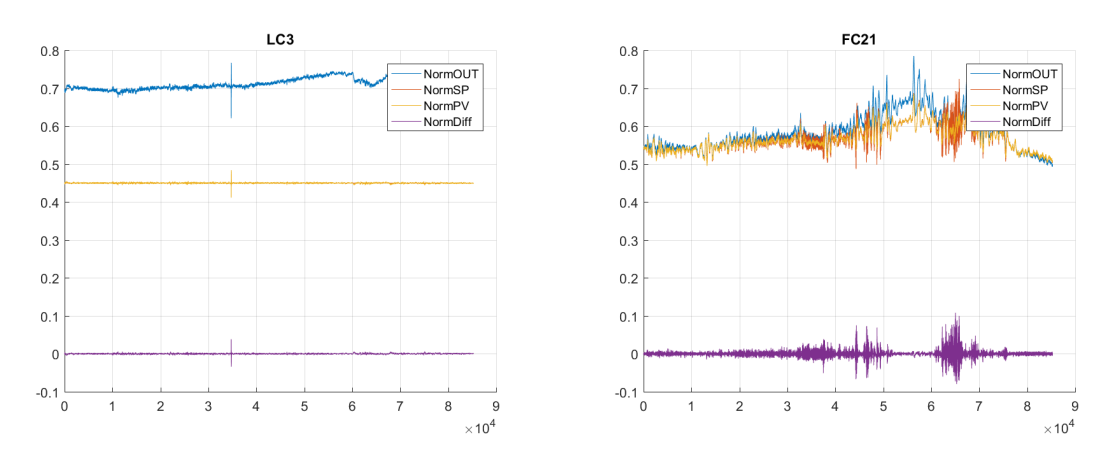

**Figur 5.9:** Exempel på två olika reglerkretsar med låg skevhet, det är den lila kurvan (NormDiff) som skevhet räknas ut på.

<span id="page-44-1"></span>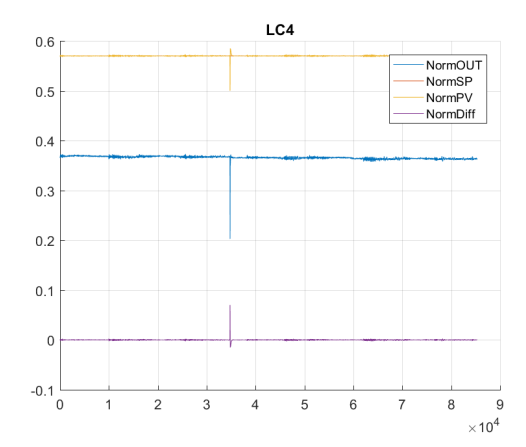

**Figur 5.10:** Exempel på hur det kan se ut med en spik mitt i mätperioden. Skevheten för denna reglerkrets är stor med ett positivt värde.

#### <span id="page-44-0"></span>**5.5 Standardavvikelse**

Standardavvikelsen kan ge indikationer om svängningar hos en signal. Dock kan den inte användas för att avgöra om signalen ligger nära nollpunkten eller inte. I analysen har standardavvikelsen räknats ut på det normerade felvärdet. Exempel på två reglerkretsar med en relativt hög standardavvikelse hos respektive felvärdesignal (lila kurva) finns i figur [5.11.](#page-44-2) TC16 och TC10 har värdena 1.72 respektive 3.59. Jämförs dessa två kretsar med kretsen TC4 som har en låg standardavvikelse på 0.087, syns tydligt skillnaden på låg samt hög standardavvikelse. TC4 finns i figur [5.12.](#page-45-1)

<span id="page-44-2"></span>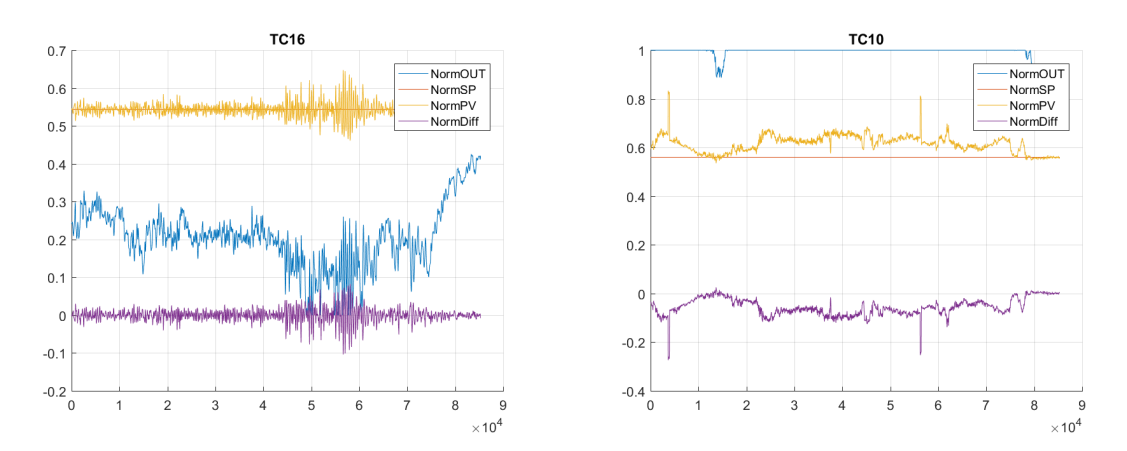

**Figur 5.11:** Exempel på två kretsar med hög standardavvikelse i felvärdesignalen.

<span id="page-45-1"></span>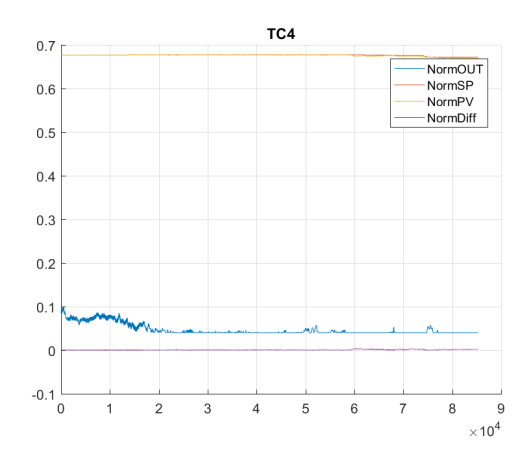

**Figur 5.12:** En krets med låg standardavvikelse hos felvärdesignalen.

#### <span id="page-45-0"></span>**5.6 Kurtosis**

Kurtosis indikerar om det finns mätvärden som skiljer sig mycket jämfört med signalens medelvärde. Det säger inget om signalen ligger på ett konstant fel eller om de extrema mätvärdena ligger ovan eller under signalens medelvärde. Kurtosis ger ingen indikation på oscillation. Kurtosis räknas ut på det normerade felvärdet. Figur [5.13](#page-45-2) visar exempel på en reglerkrets vars uträknade kurtosis är 4.84, signalen ligger och svänger utan att något värde sticker iväg. Jämförs detta sedan med figur [5.14](#page-46-2) där kurtosis ligger på 25.25 respektive 267.98 ses tydlig skillnad på extremvärden.

<span id="page-45-2"></span>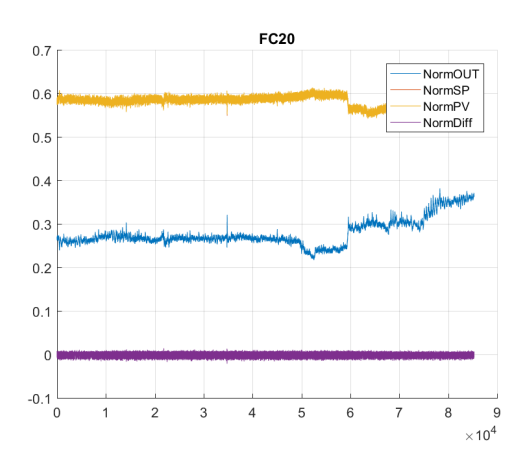

**Figur 5.13:** Reglerkrets med kurtosis 4.84. Inga mätvärden som sticker ut.

<span id="page-46-2"></span>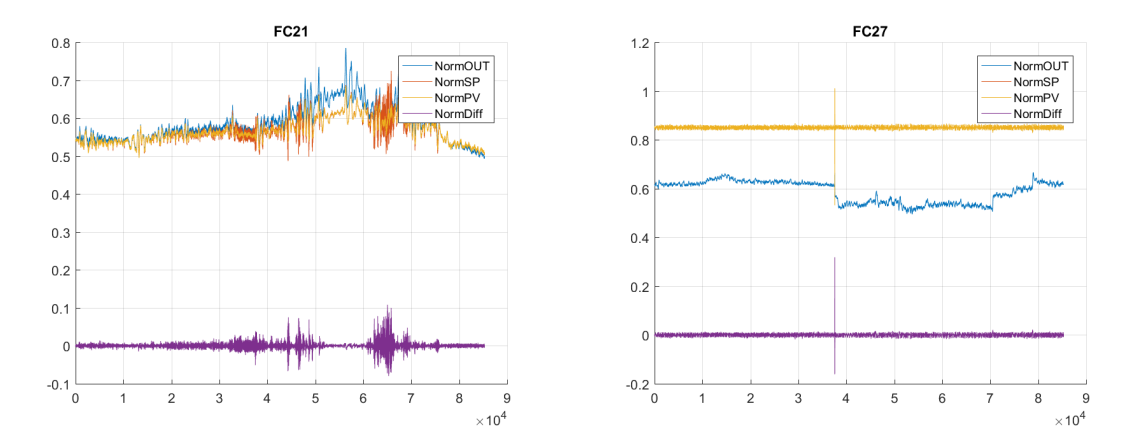

**Figur 5.14:** Exempel på två reglerkretsar vars kurtosis är 25.25 respektive 267.98. Tydliga mätvärden som sticker ut från kretsens medelvärde.

#### <span id="page-46-0"></span>**5.7 Oscillationsindex**

I Stattin och Forsmans metod för att upptäcka oscillation har teoretiskt sett regulatorer med ett indexvärde över 0,8 en tydlig oscillation medan de med ett värde över 0,4 kan vara aktuella för kontroll. När analysen genomförts är det få regulatorer som har ett värde över 0,4 trots att många verkar ha ett oscillerande beteende. Detta antas bero på att fem sekunders samplingstid gör att mätningen inte sker tillräckligt tätt för att ge ett rättvist värde på IE och på tiden mellan teckenbyten som uträkningen av oscillationsindexet baseras på. För att hitta oscillerande regulatorer där mätdata har låg upplösning föreslås att gränserna för att detektera oscillation sänks.

Exempel på regulatorer med högt värde är regulator LC7 (0,5073) och PC15 (0,4029). illustreras i figur [5.15](#page-46-3)

<span id="page-46-3"></span>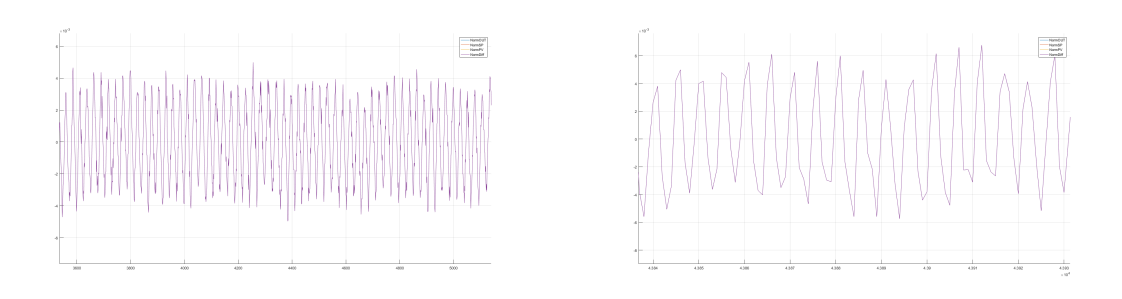

<span id="page-46-1"></span>**Figur 5.15:** Tidsdiagram över LC7 respektive PC15. Exempel på två reglerkretsars vars oscillationsindex tyder på oscillation.

#### **5.8 Frekvensanalys**

Frekvensanalysen är den andra metoden som används för att detektera oscillation i en reglerkrets. Frekvensanalysen undersöker felvärdet i frekvensplanet genom att göra en snabb fouriertransform. Regulatorer som har en eller flera frekvenser vars amplitud överstiger ett gränsvärde tas med som intressanta att undersöka vidare. En undre gräns för hur låga frekvenser som ska analyseras går att ställa in. De låga frekvenserna är ofta stora men tyder nödvändigtvis inte på någon oscillation då det är svängningar som sker väldigt sällan.

Två kretsar som detekteras i denna analysmetod är FC20 och PC10. Anmärkningsvärt med dessa regulatorer är att oscillationsindex (0,1134 respektive 0,1438) inte tyder på att det finns oscillation i systemet. Undersöks tidsgrafen tyder på den på att det förekommer oscillation.

<span id="page-47-1"></span>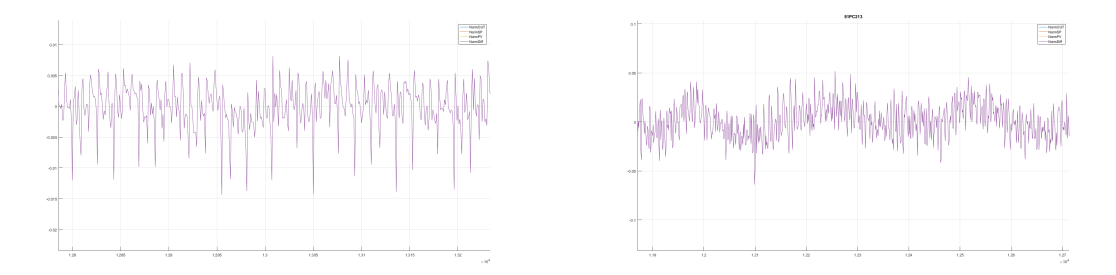

**Figur 5.16:** Tidsdiagram över FC20 respektive PC10. Exempel på två reglerkretsars vars oscillationsindex inte tyder på oscillation.

#### <span id="page-47-0"></span>**5.9 Tids- och frekvensgrafer**

Att titta på grafer för en regulator kan hjälpa en ingenjör att få en bättre uppfattning om hur en regulator prestera. I analysprogrammet kan användaren välja att skriva ut och spara ner grafer för tids- och/eller frekvensplanet för de regulatorer som flaggas som intressanta. Detta ska ses som ett komplement till analysprogrammets resultat.

6

## <span id="page-48-0"></span>**Verifiering av analysmetoder**

Ett antal reglerkretsar valdes ut för kontroll tillsammans med Peter Holmqvist som är chef för processtyrningsgruppen på Preem. Detta gjordes både för att se om resultatet från analysverktyget verkade rimligt och för att se om det gick att dra några slutsatser om de framtagna värdena. Resultatet har också jämförts med framtagna grafer för att bedömma dess rimlighet. Hela "blacklist" och vilka gränsvärden som använts kan ses i appendix A.

#### <span id="page-48-1"></span>**6.1 Andel av tid som en regulator jobbar**

PC12 var en av de regulatorer vars utsignal låg högt stor del av tiden. Kontroll visade att PC12 är en regulator som styr trycket i en ugn. Det är inte en hjälpregulator men den ligger ofta helt utstyrd. Vid kontroll över längre period verkar styrdonet vara svårstyrd och underdimensionerat. Denna reglerkrets kan behöva ses över. PC12 presenterades i figur [5.1.](#page-39-0)

Både TC16 och TC13 styr vardera fyra fläktar för att kyla vissa delar i produktionen. Dessa är inga hjälpregulatorer utan ska aktivt reglera. I båda fallen sker kylningen med hjälp av utomhusluft.

TC16 bottnar vid ett tillfälle då det inträffar stora svängningar i styrsignalen. Svängingarna visade sig sammanföll med ökad genomströmning av massa som skulle kylas ned. Denna regulator ligger underordnad ett annat styrsystem vilket gör att det är svårt att veta i vilken av dessa regulatorer som svängningen börjar. Data för den överordnade regulatorn fanns inte med i mätserien som var tillgänglig i början av projektet och har därför inte analyserats i analysprogrammet. Vid kontroll av reglerparametrar verkar TC16 inte ha trimmats in.

TC13 bottnar på grund av att den inte kan sänka temperaturen tillräckligt lågt. Vid kontroll av mätdata över lång period tillsammans med grafer för utomhustemperaturen syns ett tydligt samband mellan utomhustemperaturen och regulatorernas styrsignal. Vid varmt väder ligger denna regulator ofta bottnad. Denna regulator kan vara kandidat för att få större kylkapacitet i fläktarna, men det kommer att bero på de ekonomiska fördelarna detta kan ge och hur ofta bottningen sker.

TC2 styr en värmeväxlare som används för att återvinna värmeenergi när olja pumpas ut från en tank. Regulatorn ligger ofta bottnad då det är önskvärt att återvinna så mycket energi som möjligt, varför värmeväxlaren används 100 %.

#### <span id="page-49-0"></span>**6.2 Skevhet, standardavvikelse och kurtosis**

Regulatorer som utmärker sig i i denna analysmetod har ofta redan uppmärksammats i någon annan del avanalysen. Någon djupare verifiering av betydelsen av dessa värden har inte gjorts. Dessa värden ger information om hur felet ser ut men verifierar inte om det finns ett fel. Denna information kan vara användbar i framtida arbete för att undersöka felets orsak. I dagsläget var det inte aktuellt då arbetet har fokuserats på att identifiera fel.

#### <span id="page-49-1"></span>**6.3 IE och IAE**

FC2 är ett säkerhetsregulator för en pump som normalt ska vara stängd. I detta fall stämde antagandet att regultorer som inte aktivt reglerar stora delar av tiden är hjälpregulatorer.

PC10 kontrollera en rökgasfläkt som styr trycket i en ugn. Det är ofta stora störningar på grund av stora luftflöden och mycket aktivitet i ugnen. Regulatorn är inställd på att inte reagera kraftigt på störningarna, därmed hinner felvärdet bli förhållandevis stort. Denna regulator har kontrollerats av processstyrningsgruppen mellan det att vi fick mätdata och det att resultatet presenterades på grund av att den ofta låg utstyrd. Detta var samma beteende som analysprogrammet visade.

Vid kontroll visade sig PC14 vara en skyddsventil som normalt ska vara stängd. Detta stämmer bra med att det finns ett stort felvärde då är-värdet måste gå över en viss gräns för att regulatorn ska aktiveras.

#### <span id="page-49-2"></span>**6.4 Oscillationsindex**

Verifiering av oscillationsindex har kontrollerats mot frekvensgrafer och utseendet på tidsgraferna.

Kretsarna LC7 och PC15 har båda ett index över 0,4. Deras frekvensgrafer visar en

tydlig spik vilket tyder på oscillation. Detta kan ses i figur [6.1](#page-50-1) och [6.2.](#page-50-2) Detta är en trend för alla kretsar vars oscillationsindex ligger över 0,4 och även för många som ligger strax under 0,4.

<span id="page-50-1"></span>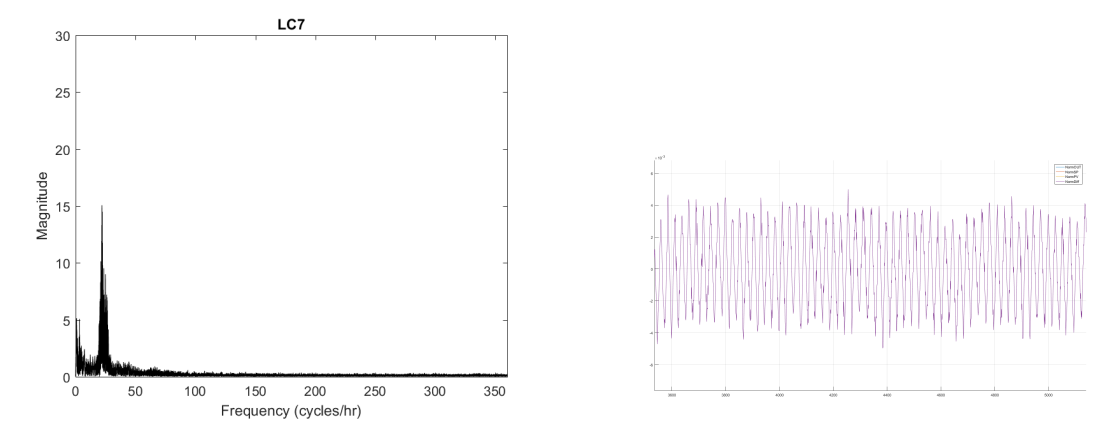

**Figur 6.1:** Både frekvens- och tidsdiagrammet tyder på att det sker en tydlig oscillation

<span id="page-50-2"></span>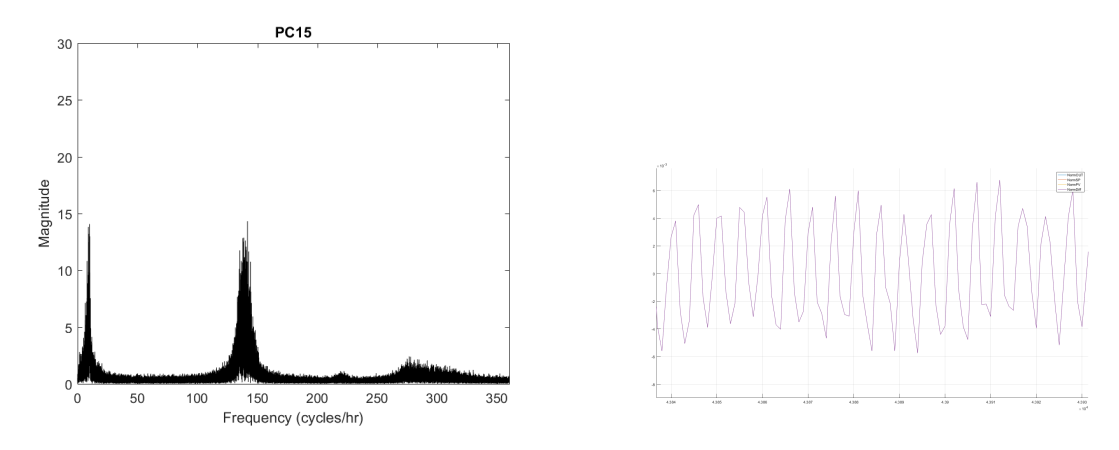

**Figur 6.2:** Även här visar frekvens- och tidsdiagrammet att det sker en oscillation

#### <span id="page-50-0"></span>**6.5 Frekvensanalys**

FC20 och PC10 visar exempel på regulatorer där frekvensgraferna visade på ett oscillerande beteende utan att oscillationsindex gjorde det. Detta beror på att oscillationen sker med flera ingående frekvenser, detta kan ses i tidsdiagrammet där det går att urskilja flera olika vågmönster. I vågmönstret behöver inte två efterföljande svängningar vara av samma storlek vilket gör att dessa regulatoerr inte kommer att upptäckas i oscillationsindexet. I frekvensdiagrammet illustreras flera ingående frekvenser som två eller fler toppar. Deras grafer kan ses i figur [6.3](#page-51-1) respektive [6.4.](#page-51-2)

<span id="page-51-1"></span>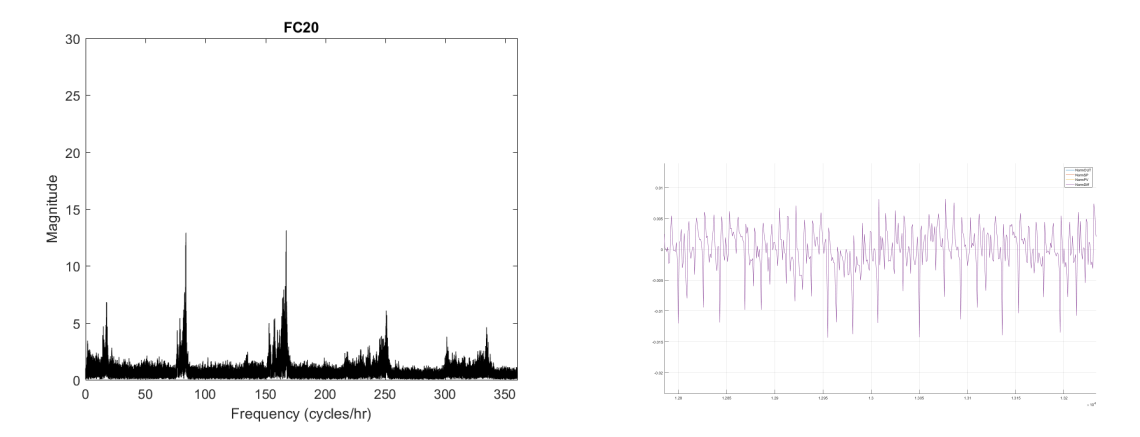

**Figur 6.3:** Frekvens- och tidsdiagram över FC20 om visar oscillation med flera ingående frekvenser

<span id="page-51-2"></span>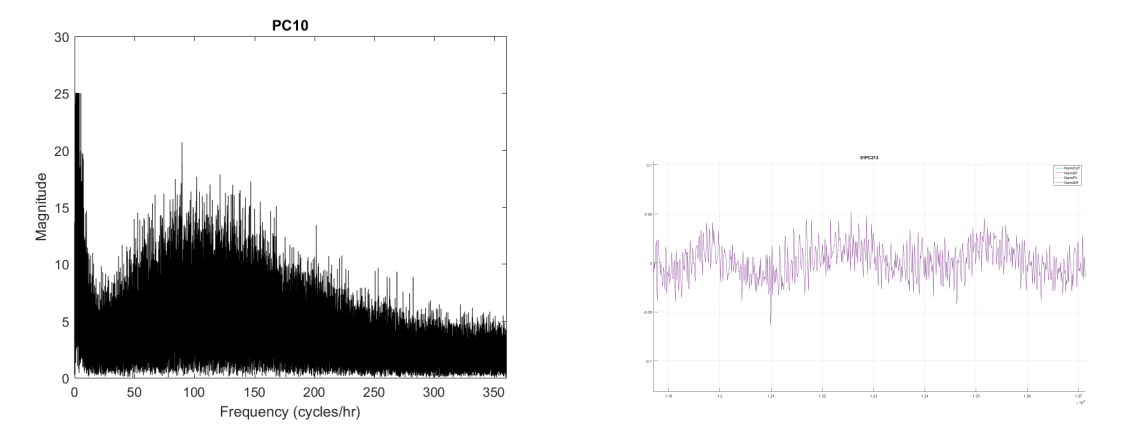

**Figur 6.4:** Frekvens- och tidsdiagram över PC10. Vid förstoring av tidsdiagrammet syns en tydlig oscillation med flera ingående frekvenser.

Detta visar att oscillationsindex kan vara missvisande, speciellt när oscillationen sker med flera frekvenser. Oscillationsindex bör användas tillsammans med frekvensanalysen för att detektera oscillation.

#### <span id="page-51-0"></span>**6.6 Tids- och frekvensgrafer**

Att kunna se tids- och frekvensgrafer har varit användbart under utvecklingen av programmet då de har använts för att bedömma analysernas rimlighet. Regulatorerna vars graf indikerar dålig reglering har kontrollerats mot resultatet i analysprogrammet. På samma sätt har analysen för regulatorer med högt felvärde jämförts med respektive grafer. Jämförelsen har visat att de regulatorer vars grafer tyder på dålig reglering nästan alltid detekteras i någon av analysmetoderna. De som detekterats i analysen har också presenterat grafer med tydlig avvikelse.

7

## **Resultat**

<span id="page-52-0"></span>Efter kontroll av resultatet med Preem, framkom att många av de regulatorer som fått höga värden i analysen faktiskt behövde inspekteras närmare. Detta visar att analysprogrammet har stor potential att bli ett användbart verktyg för att detektera regulatorer som behöver ses över. Vissa regulatorer som markerades som dåligt reglerande fanns det en naturlig förklaring till, t.ex. att de var skydds- eller hjälp-regulatorer eller att det inte var meningen att de skulle reagera på störningar. Resultatet från analysen finns i appendix A.

#### <span id="page-52-1"></span>**7.1 Manuella regulatorer**

<span id="page-52-2"></span>De regulatorer som någon gång har körts i manuellt läge sparas i en separat lista. De flesta körs bara i manuell en kort stund för att sedan återgå till automatiskt läge. 13 regulatorer har varit i manuellt läge under mätperioden.

#### **7.2 Andel av tiden som en regulator jobbar**

Regulatorer som hittats av denna metod anser vi bör kontrolleras. Om operatören vet att regulatorn som flaggas inte är en hjälpregulator kan varningen betyda att regulatorn ligger utstyrd hela eller delar av tiden. Gränserna för detektion kan sättas så att det även går att detektera regulatorer som ligger nära sin arbetsgräns. Denna metod visar starkt samband med IAE och IE värdena samt switch-sign analysens resultat. Detta faller sig naturligt då en regulator som inte arbetar eller ligger utstyrd stora delar av tiden kommer att få ett stort totalt felvärdet och felets tecken kommer att vara sammaunder stor del av tiden.

<span id="page-52-3"></span>Regulatorer som hittas i denna analys kan även vara hjälpregulatorer, det går inte att se på signalerna utan måste verifieras av en ingenjör.

#### **7.3 IAE och IE**

Om en reglerkrets IAE-värde är stort anser vi att den kretsen är värd att undersöka närmare. Vid kontroll av de kretsar som hade högst IAE visade det sig att några av de regulatorer som vi trodde var hjälp-regulatorer i själva verket var bottnade under långa perioder för att de var feldimensionerade. Andra visade sig vara skyddseller hjälp-regulatorer. Det var inget som gick att utläsa från mätdatan utan måste kontrolleras av en operatör.

Att titta enbart på en krets IE-värde säger inte mycket. Att titta på IAE tillsammans med IE ger en indikation om hur stort felet är och hur nära nollgränsen reglerkretsen jobbar. Om IAE är högt och IE lågt tyder detta på att det inte är en hjälpregulator då kretsen måste svänga för att få ett lågt IE. Om IAE och IE är lågt ligger kretsen och jobbar nära nollgränsen vilket tyder på att den sköter sin reglering bra.

#### <span id="page-53-0"></span>**7.4 Switch sign**

Att enbart kontrollera ett lågt värde på switch-sign gav inte mycket ny information. De regulatorer med lågt värde hade ofta ett högt IAE vilket redan detekterats med hjälp av en annan anlaysmetod. Denna analys används dock tillsammans med IE analysen för att ta fram oscillationsindex.

#### <span id="page-53-1"></span>**7.5 Oscillationsindex**

Alla regulatorer som flaggats på grund av oscillationsindex som är framtaget enligt Stattin och Forsmans metod visade tecken på oscillation men alla regulatorer som visade tecken på oscillation flaggades inte i denna analys. Metoden detekterar inte oscillation som sker med flera ingående frekvenser och resultatet påverkas negativt av lång samplingstid. Vid hög samplingstid har metoden svårare att se tydliga oscillationsmönster. För att upptäcka oscillation bör denna analysmetod kompletteras med frekvensanalys.

#### <span id="page-53-2"></span>**7.6 Frekvensanalys**

Alla regulatorer som flaggas i frekvensanalysen visar tecken på oscillation under stora delar av mätperidoden. De regulatorer som utmärker sig i denna analys utmärker sig också i oscillationsindex men denna metod hittar även regulatorer som inte utmärker

<span id="page-54-0"></span>sig i oscillationsindex.

#### **7.7 Diagram**

Frekvens- och tidsdiagrammen har varit användbara för verifiering under arbetets gång. Möjligheten att snabbt kunna att ta fram diagram för regulatorer som analyserats kan vara ett användbart komplement till analysen. Frekvensdiagrammet har visat sig mycket användbart för att upptäcka oscillation, även då det finns flera ingående frekvenser.

#### 7. Resultat

8

## <span id="page-56-0"></span>**Slutsats och diskussion**

Om en reglerkrets sticker ut i en analys betyder det inte vara den kretsen som är feltrimmad eller har en komponent som är defekt. Det kan vara en intilliggande eller överordnad regulator som är orsak till felet. Det kan också vara meningen att regulatorn ska arbeta på detta sätt.

Något som vi lärde oss tidigt var att data i celler tar mycket mer plats än att läsa in det i structer. Det beror på att celler kan innehålla vilken data som helst och därmed måste innehålla information om vad för data de innehåller.

När resultatet av analysen ska tolkas kan det vara fel att jämföra regulatorer av olika typ eller olika funktion med varandra trots normerade mätvärden. Att en temperaturregulator ligger på ett konstant fel på 0,1 grader kan ha stor påverkan i vissa delar av processen men inte på andra. På samma sätt kan vissa regulatorer ha lättare för att svänga än andra vilket kommer ge fler teckenbyten men nödvändigtvis inte bättre reglering. De olika analysmetodernas värden kan också vara svåra att tolka var för sig. De bör istället tolkas i helhet tillsammans med de andra analysresultaten. Resultatet av analysen bör alltid sättas i förhållande till vilken regulator det är och hur det är tänkt att den ska arbeta.

#### <span id="page-56-1"></span>**8.1 Möjligheter till fortsatt framtida arbete**

Det finns tankar om andra möjliga analyser som ej undersökts närmare. Nedan kommer ett antal punkter som skulle kunna vara värda att titta på mer ingående vid fortsatt arbete.

- Undersöka om variansen kan ge ytterligare information om reglerkretsen eller om felet. Detta behandlas i Dynamic Analysis of Variance Methods for Monitoring Control System Performance av C.T. Seppala [\[15\]](#page-59-7).
- Undersöka vilka slutsatser som kan dras av beräknade storheter, t.ex. kurtosis och skevhet.
- Undersöka om det finns någon analys som kan upptäcka stiktion.
- Analysera styrsignalen mer, nu undersöks enbart om den ligger väldigt lågt eller högt.
- Räkna ut kvadraten av integralvärdet (ISE). Kvadrering gör att regulatorer med stora svängningar är lättare att urskilja.
- Undersöka om resultatet i olika analysmetoder skiljer sig mycket om en interpolering görs för att räkna ut noll-punkterna mellan två teckenbyten. Även undersöka om filtrering av brus har någon inverkan och hur stor inverkan samplingstiden har på systemet.
- För att optimera programmet bör vissa beräkningar kunna ske parallellt, t.ex. med parfor i MATLAB vilket utför parallella for-loopar.
- En framtida förbättring av analysverktyget kan vara att gå över till ett mer renodlat databashanteringsprogram som exempelvis Access. Överföringen av mätdatan från textfilerna samt informationen om kretsarna från Excel-filerna gjordes i det här fallet manuellt vilket bör göras automatiskt i framtiden.
- Det kan också vara aktuellt att utveckla verktyget så det kan knyta samman olika variabler mer, t.ex. att IAE analysen bara körs vid de tillfällen som en regulator arbetar. Ett annat exempel kan vara att då en regulator körs i manuellt tas inte analysen bort utan analysen görs på de perioder som regulatorn körts i auto. Ett fortsatt arbete kan också innefatta att införa analyser som kan detektera vad felet beror på, t.ex. stiktion i ventiler.
- För en färdig produkt behövs ett användargränssnitt utvecklas. Där bör det finnas möjlighet att välja ut vilka regulatorer som inte ska tas med i analysen. Detta kan vara användbart om det är vissa regulatorer som användaren vet är hjälpregulatorer som alltid kommer att visa fel.

### **Litteraturförteckning**

- <span id="page-58-1"></span>[1] D. Ender, "Process control performance: Not as good as you think," Control Engineering, sep. 1993. [Online]. Tillgänglig: https://www.academia.edu/1340822/Process\_control\_performance \_Not\_as\_good\_as\_you\_think. Hämtad: 31 maj, 2017.
- <span id="page-58-2"></span>[2] Desborough, L., & Miller, R. (2002). "Increasing customer value of industrial control performance monitoring—Honeywell's experience." In AIChE symposium series, No. 326 (Vol. 98, pp. 153–186).
- <span id="page-58-3"></span>[3] M. Bauer, A. Horch, L. Xie, N. Thornhill "The current state of control loop performance monitoring  $- A$  survey of application in industry," Journal of Process Control, vol. 38, ss. 1-10, Feb. 2017. [Online]. Tillgänglig: http://www.sciencedirect.com/science/article/pii/S0959152415002127. Hämtad: 31 maj. 2017.
- <span id="page-58-0"></span>[4] Reprinted from Journal of Process Control 38, Margret Bauer, Alexander Horch, Lei Xie, Mohieddine Jelali, Nina Thornhill, "The current state of control loop performance monitoring  $- A$  survey of application in industry," 5-6., Copyright 2017, with permission from Elsevier.
- <span id="page-58-4"></span>[5] M. Jelali, "An overview of control performance assessment technology and industrial applications," Control Engineering Practice, vol. 14, nr. 5, ss. 441-466, maj. 2006. [Online]. Tillgänglig: http://www.sciencedirect.com/science/journal/09670661/14/5
- <span id="page-58-5"></span>[6] M. Jelali, "Control Performance Management in Industrial Automation: Assessment, Diagnosis and Improvement of Control Loop Performance," Springer-Verlag, 2013. [Online]. Tillgänglig: http://www.springer.com/in/book/9781447145455. Hämtad: 31 maj, 2017.
- <span id="page-58-6"></span>[7] MathWorks, "Strategies for Efficient Use of Memory," MathWorks.com, 2017. [Online]. Tillgänglig: https://se.mathworks.com/help/matlab/matlab\_prog/strategies-for-efficientuse-of-memory.html. Hämtad: 31 maj, 2017.]
- <span id="page-59-2"></span>[8] MathWorks, "Functions," MathWorks.com, 2017. [Online]. Tillgänglig: https://se.mathworks.com/help/matlab/functionlist.html. Hämtad: 31 maj, 2017.
- <span id="page-59-4"></span><span id="page-59-3"></span>[9] B. Thomas, Modern reglerteknik. 4 uppl., Stockholm, Sverige: Liber, 2008.
- [10] B. Postlethwaite, "Measures of controlled system performance," www.online-courses.vissim.us, 2017. [Online]. Tillgänglig: http://www.onlinecourses.vissim.us/Strathclyde/measures\_of\_controlled\_system\_pe.htm. Hämtad: 31 maj, 2017.
- <span id="page-59-0"></span>[11] O. Alexandrov, "Composite trapezoidal rule illustration" 2007. [Elektronisk bild]. Tillgänglig: https://commons.wikimedia.org/wiki/File:Composite\_trapezoidal\_rule\_ illustration\_small.png. Hämtad: 26 maj, 2017.
- <span id="page-59-1"></span>[12] R. Hermans, "Negative and positive skew diagrams" 2016. [Elektronisk bild]. Tillgänglig: https://commons.wikimedia.org/wiki/File:Negative and positive skew diagrams\_(English).svg. Hämtad: 26 maj, 2017.
- <span id="page-59-5"></span>[13] K. Forsman; A. Stattin, "A new criterion for detecting oscillations in control loops," i European Control Conference (ECC), Karlsruhe, Germany, 1999 , ss. 2313-2316. [Online]. Tillgänglig: http://ieeexplore.ieee.org/stamp/stamp.jsp?tp=&arnumber=7099666. Hämtad: 31 maj, 2017.
- <span id="page-59-6"></span>[14] MathWorks, "Structures," MathWorks.com, 2017. [Online]. Tillgänglig: https://se.mathworks.com/help/matlab/structures.html. Hämtad: 31 maj, 2017.
- <span id="page-59-7"></span>[15] C. T. Seppala, "Dynamic Analysis of Variance Methods for Monitoring Control System Performance," examensarbete, Kemiteknik, Queen's University, Kingston, Ontario, Kanada, 1999. [Online]. Tillgänglig: http://www.collectionscanada.gc.ca/obj/s4/f2/dsk1/tape8/PQDD\_0006/ NQ42975.pdf. Hämtad: 31 maj, 2017

## A

## <span id="page-60-0"></span>**Appendix**

<span id="page-60-1"></span>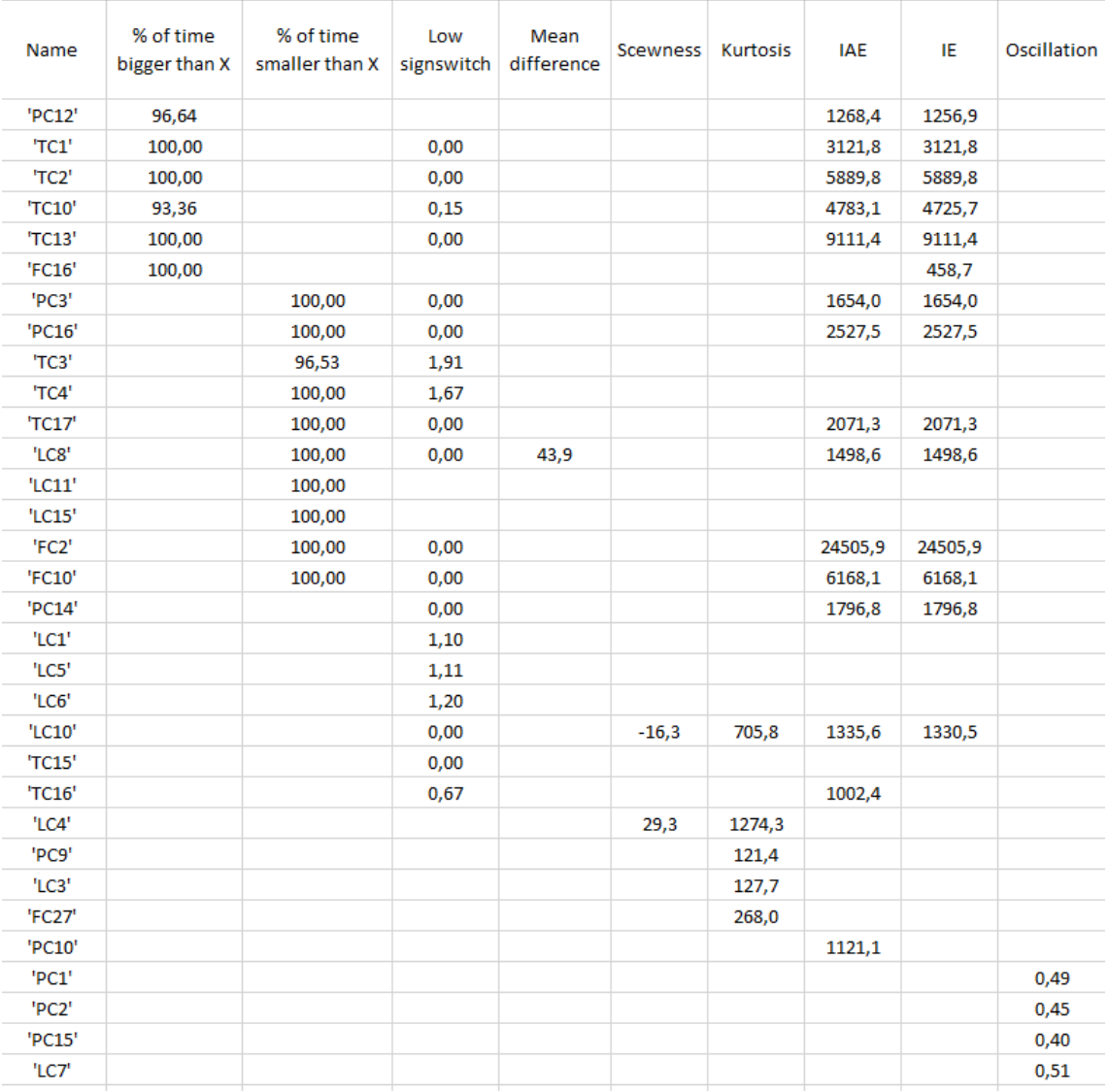

**Figur A.1:** Resultatet från analysprogrammet sparas i en "Blacklist".